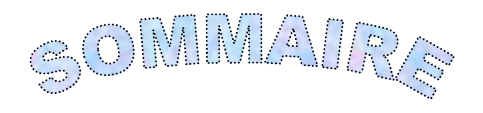

Introduction générale 1

# Chapitre 1 DEFINITIONS ET PRORIETES

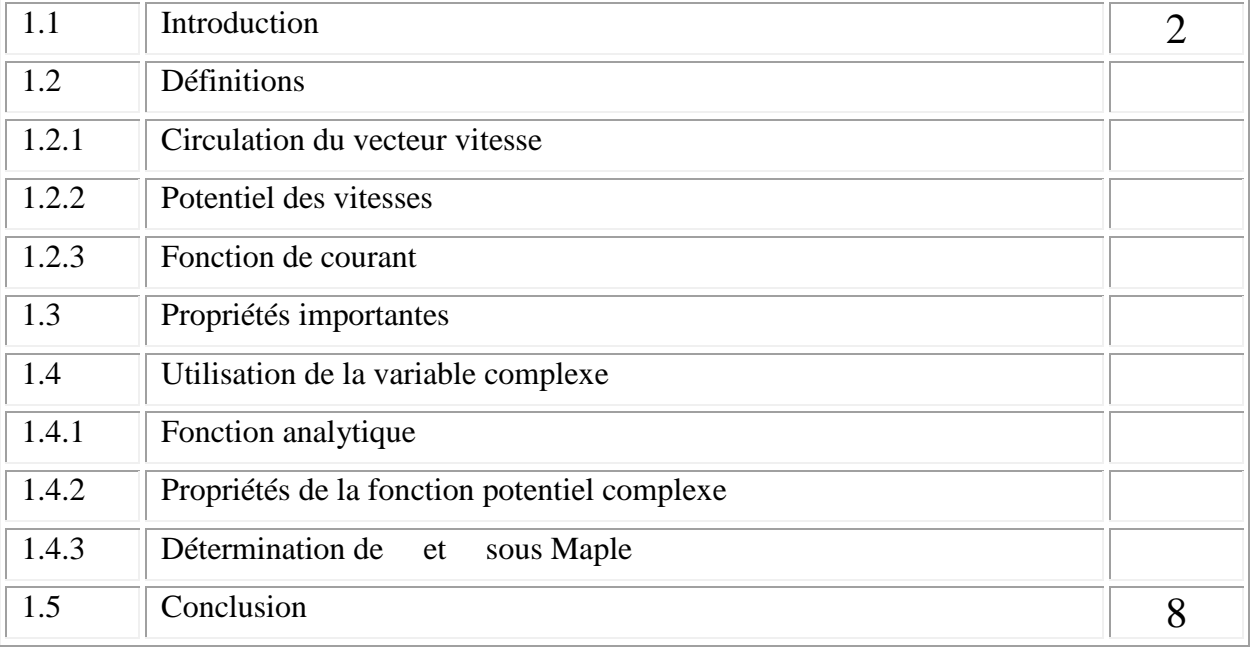

# Chapitre 2 ECOULEMENTS ELEMENTAIRES

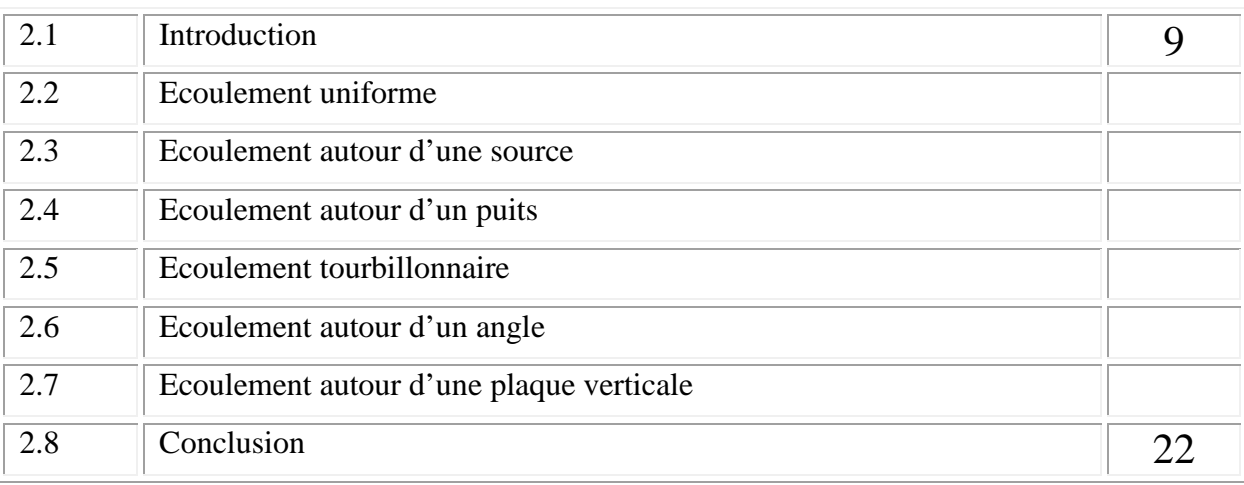

# Chapitre 3 SUPERPOSITION DES ECOULEMENTS ELEMENTAIRES

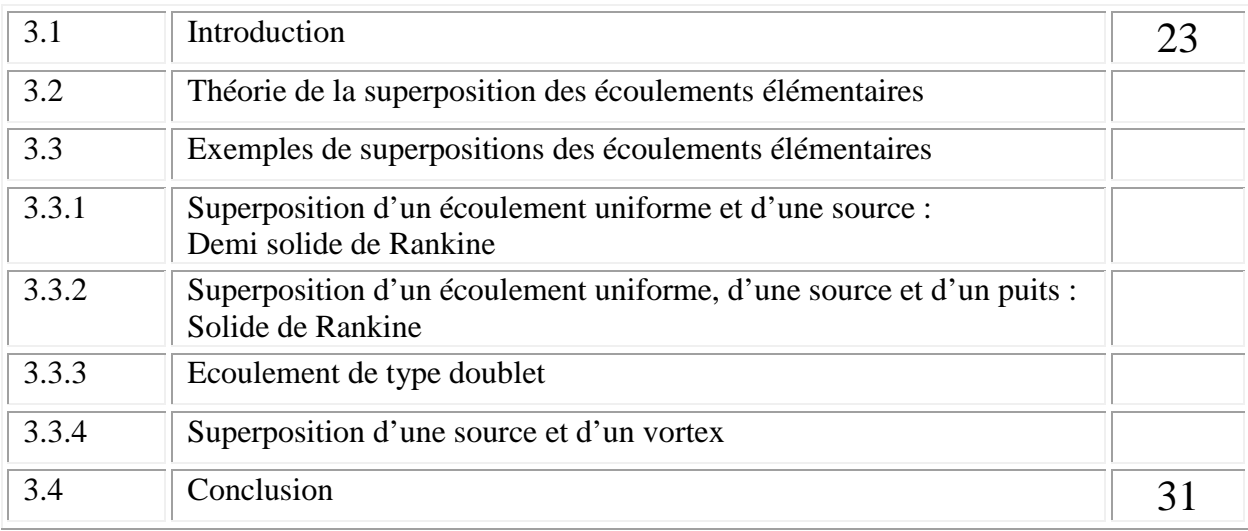

# Chapitre 4 PROGRAMME DE VISUALISATION DES ECOULEMENTS POTENTIELS

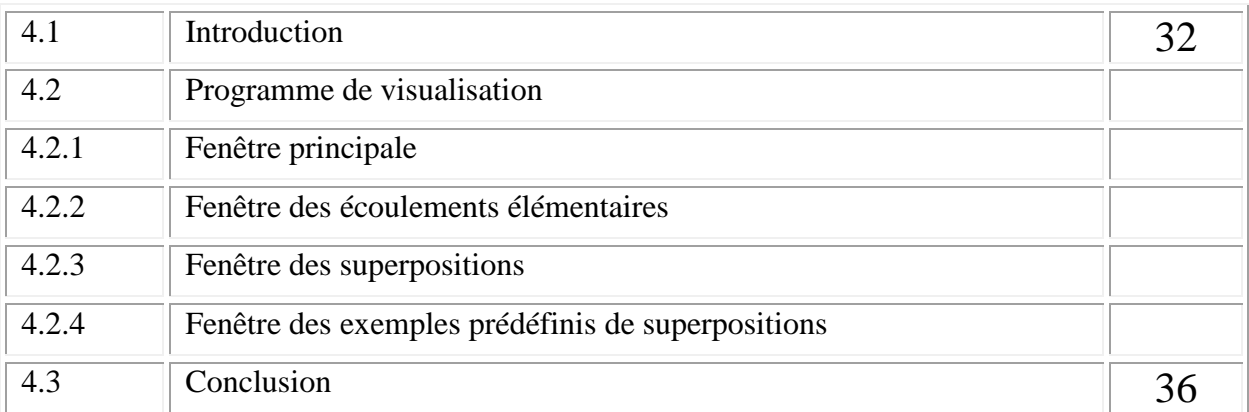

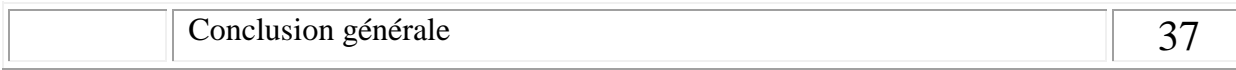

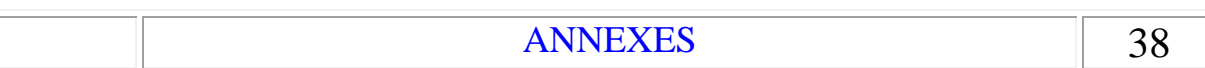

SOLID CONVERTER PDF

To remove this message, purchase the

product at www.SolidDocuments.com

product at www.SolidDocuments.com

INTRODUCTION GENERALE

L'objectif de ce travail est d'acquérir une certaine expérience quant à l'utilisation du logiciel de calcul symbolique "*Maple*" afin de pouvoir établir n'importe quelle relation relevant du calcul formel notamment pour les écoulements potentiels en Mécanique des Fluides. La finalité de ce travail est de pouvoir mettre à la disposition des enseignants un programme à caractère pédagogique intuitif et facile à utiliser. Il permettra ainsi de faciliter aux étudiants la compréhension des écoulements à potentiels de vitesses (ou écoulements irrotationnels) qui sont souvent à l'origine de certaines ambiguïtés.

 $\textcolor{blue}{\textbf{\textcolor{blue}{\large\textbf{S}}}}$  Solid Converter PDF  $\textcolor{blue}{\bm{\textcolor{blue}{\large\textbf{S}}}}$ 

## CHAPITRE 1

To remove this message, purchase the

product at www.SolidDocuments.com

# DEFINITIONS ET PROPRIETES

# 1.1- Introduction

Malgré que les effets visqueux sont négligés dans l'ecoulement idéal, les équations de mouvement (Euler) demeurent difficiles à resoudre à cause des termes non linéaires. Dans ce travail, nous allons traiter certains types d'écoulements dans lesquels les éléments de fluide ne subissent pas de rotation pendant leur muovement. Un tel écoulement est dit irrotationnel ou potentiel. Avec cette restriction, les équations obtenues sont linéaires et donc faciles à resoudre. On peut avoir ce type d'écoulement dans les régions où l'effet de la viscosité est négligeable c'est–à-dire loin des couches limites adjacentes aux frontières des corps.

# 1.2- Définitions

## 1.2.1- Circulation du vecteur vitesse

On appelle circulation  $\vec{q}$  le long d'une courbe  $A\tilde{B}$ , dont l'abscisse curviligne (ou élément d'arc) **ds** (Fig 1.1), l'intégrale curviligne :

$$
\Gamma_{AB} = \int_{AB} \vec{q} \, ds \tag{1}
$$

Avec :

$$
\vec{q} = u\vec{i} + v\vec{j} + w\vec{k}
$$

$$
d\vec{s} = dx\vec{i} + dy\vec{j} + dz\vec{k}
$$

Dans le cas général, **AB** dépond des points **A** et **B** et de la forme du trajet **AB**

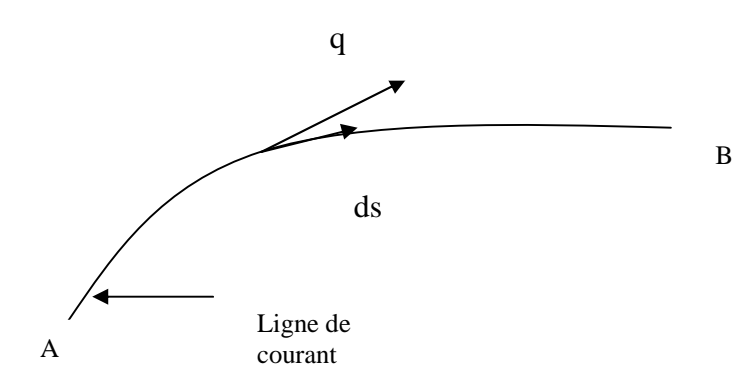

**Fig 1.1-** *Circulation du vecteur vitesse.*

# 1.2.2- Potentiel des vitesses

Si le champ des vitesses est tel que  $_{AB}$  ne dépend que de la position des points  $A$  et  $B$ et non de chemin suivi, on dit que le champ dérive d'un potentiel ,on peut alors écrire :

$$
\Gamma_{AB} = \Phi_B - \Phi_A = \int_{AB} d\Phi \tag{2}
$$

Avec :

$$
\vec{q} = \vec{\nabla}\Phi = g\vec{r}ad\Phi
$$
\n
$$
\begin{cases}\n u = \frac{\partial \Phi}{\partial x} \\
 v = \frac{\partial \Phi}{\partial y} \\
 w = \frac{\partial \Phi}{\partial z}\n\end{cases}
$$
\n(3)

To remove this message, purchase the

product at www.SolidDocuments.com

#### Remarques :

**1-** Dans un écoulement avec potentiel de vitesse et à un instant donné, le vecteur vitesse est en tout point perpendiculaire à la surface équipotentielle  $(x,y,z) = C^{te}$  qui passe par ce point. Par suite, les lignes de courant sont orthogonales aux surfaces équipotentielles. Le sens des lignes de courant est celui des croissants.

**2-** En coordonnées cylindriques, les composantes du vecteur vitesse sont *u<sup>r</sup> , v , w<sup>z</sup>* . leurs expressions en fonction du potentiel s'écrivent :

Solid Convert

$$
u_r = \frac{\partial \Phi}{\partial r}
$$
  
\n
$$
v_{\theta} = \frac{1}{r} \frac{\partial \Phi}{\partial \theta}
$$
  
\n
$$
w_z = \frac{\partial \Phi}{\partial z}
$$
 (4)

**3-** La circulation AB est constante de **A** à **B** si l'écoulement est irrotationnel (ou à potentiel de vitesse).

#### 1.2.3- Fonction de courant

Soit une tranche d'épaisseur unité et deux lignes de courant  $\overrightarrow{A}$  et  $\overrightarrow{B}$ . Soit *ds* l'abscisse curviligne de la courbe reliant les points **A** et **B** et passant par le point **M**. Soit **q** la vitesse du fluide en M (Fig 1.2) . Le débit volumétrique à l'intérieur du tube de courant est :

$$
q_{v} = \Psi_{A} - \Psi_{B}
$$

 $q_v$  *:* débit par unité de profondeur [m<sup>2</sup>/sec].

Les composantes du vecteur vitesse en fonction de en coordonnées cartésiennes sont :

$$
\begin{cases}\n u = \frac{\partial \Psi}{\partial y} \\
 v = -\frac{\partial \Psi}{\partial x}\n\end{cases}
$$
\n(5)

To remove this message, purchase the

product at www.SolidDocuments.com

et en coordonnées cylindriques :

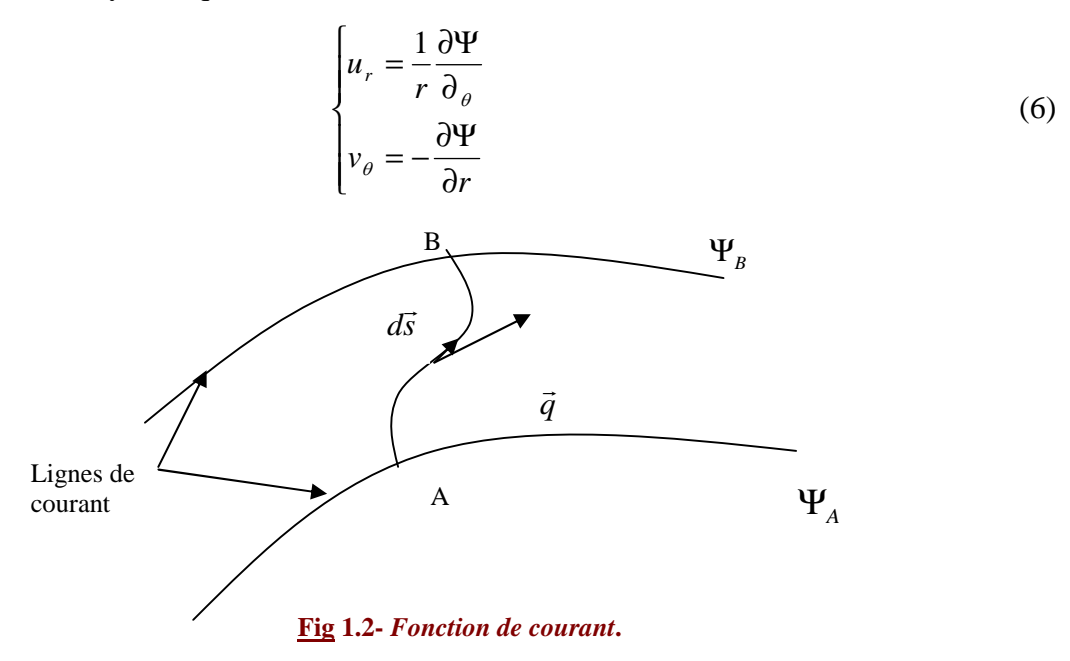

D

# 1.3- Propriétés importantes

- L'écoulement irrotationnel est décrit par la fonction et les lignes de courant par la fonction .

- Les fonctions et sont des fonctions des coordonnées du point considéré et sont en tout point orthogonales.

- Les fonctions et sont des fonctions harmoniques c'est –à-dire :

$$
\begin{cases}\n\frac{\partial^2 \Phi}{\partial x^2} + \frac{\partial^2 \Phi}{\partial y^2} = 0 \\
\frac{\partial^2 \Psi}{\partial x^2} + \frac{\partial^2 \Psi}{\partial y^2} = 0\n\end{cases}
$$
\n(7)

Il s'ensuit que toute solution de l'équation de la place peut être soit un équipotentiel de vitesses, soit une fonction de courant , en fait , chacune des fonctions est définie à un instant t par des conditions aux limites.

## 1.4- Utilisation de la variable complexe

#### 1.4.1- Fonction analytique

L'étude des écoulements plans à potentiel des vitesses est facilité par l'introduction des fonction des fonctions complexes. En un point  $M(x,y)$  on fait correspondre un affixe complexe (Fig 1.3) tel que :

$$
z = x + iy = r(\cos \theta + i \sin \theta) = re^{i\theta}
$$

$$
\begin{cases} r = \sqrt{x^2 + y^2} \\ \theta = \arctan \frac{y}{x} \end{cases}
$$

Avec :

r : module de z

 $\theta$ : argument de z

De même, la vitesse  $\vec{q}$  au point M de composantes (u,v) peut être écrite sous forme vectorielle complexe :

$$
q = u + iv \tag{9}
$$

To remove this message, purchase the

product at www.SolidDocuments.com

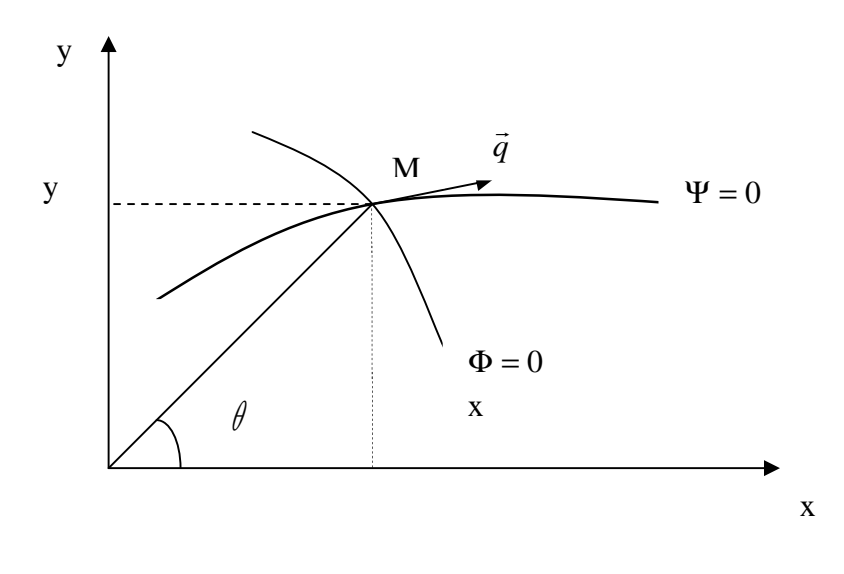

**Fig1.3-** *Coordonnées complexes.*

Nous avons vue que Ψ et Φ peuvent être introduites à partir des composantes de la vitesse *q* , l'une satisfaisant l'équation de continuité, l'autre l'irrotationnalité de l'écoulement :

$$
\begin{cases}\n\frac{\partial \Phi}{\partial x} = \frac{\partial \Psi}{\partial y} \\
\frac{\partial \Phi}{\partial y} = -\frac{\partial \Psi}{\partial x}\n\end{cases}
$$
\n(10)

Les relations de l'equation (10) sont dites : *conditions de Cauchy-Riemann*. Dans le cadre de l'étude analytique, on introduit Ψ etΦ par l'intermidiaire de la fonction  $F(z)$ :

$$
F(z) = \Phi + i\Psi
$$

La fonction F(z) pour laquelle Ψ etΦ satisfont aux relations (10) est une fonction analytique dont les parties réelle et immaginaire satisfont l'équation de Laplace.

#### 1.4.2- Propriétés de la fonction potentiel complexe

F(z) possède une dérivée unique en un point M quelconque, elle est donnée par:

$$
\frac{dF}{dz} = u - iv \tag{11}
$$

To remove this message, purchase the

product at www.SolidDocuments.com

qui est une vitesse complexe *q* ′ appelée vitesse conjuguée de *q* et définit par :

ID Col

Espace d'ecriture de F(z)

To remove this message, purchase the

product at www.SolidDocuments.com

$$
q' = q e^{-i\alpha} \tag{12}
$$

#### 1.4.3- Détermination de et sous Maple

D'après les définitions avancées plus haut, on remarque que la connaissance des caractéristiques d'un écoulement est liée à la détermination de la fonction de courant et du potentiel des vitesses. Ces informations sont contenues dans la fonction potentielle complexe de l'écoulement F(z). Nous proposons donc en premier lieu et afin de faciliter cette tache à l'utilisateur, le programme (annexe 2) qui permet d'extraire les fonctions Ψ etΦ de n'importe quel écoulement donné par sa fonction F(z).

#### **Fonctionnement de Programme :**

L'utilisation de ce programme est très simple, à son exécution, une fenêtre s'affiche contenant les cvomposants suivants (Fig.1.4) :

- Un champ de saisie de la fonction  $F(z)$ .
- Deux champs de lecture des fonctions et
- Deux bouttons de commande
- Un boutton menu sert à quitter le programme.

A titre d'exemple, soit la fonction :  $F(z) = A \cdot B \cdot ln(z)$  où A et B sont des contstantes.

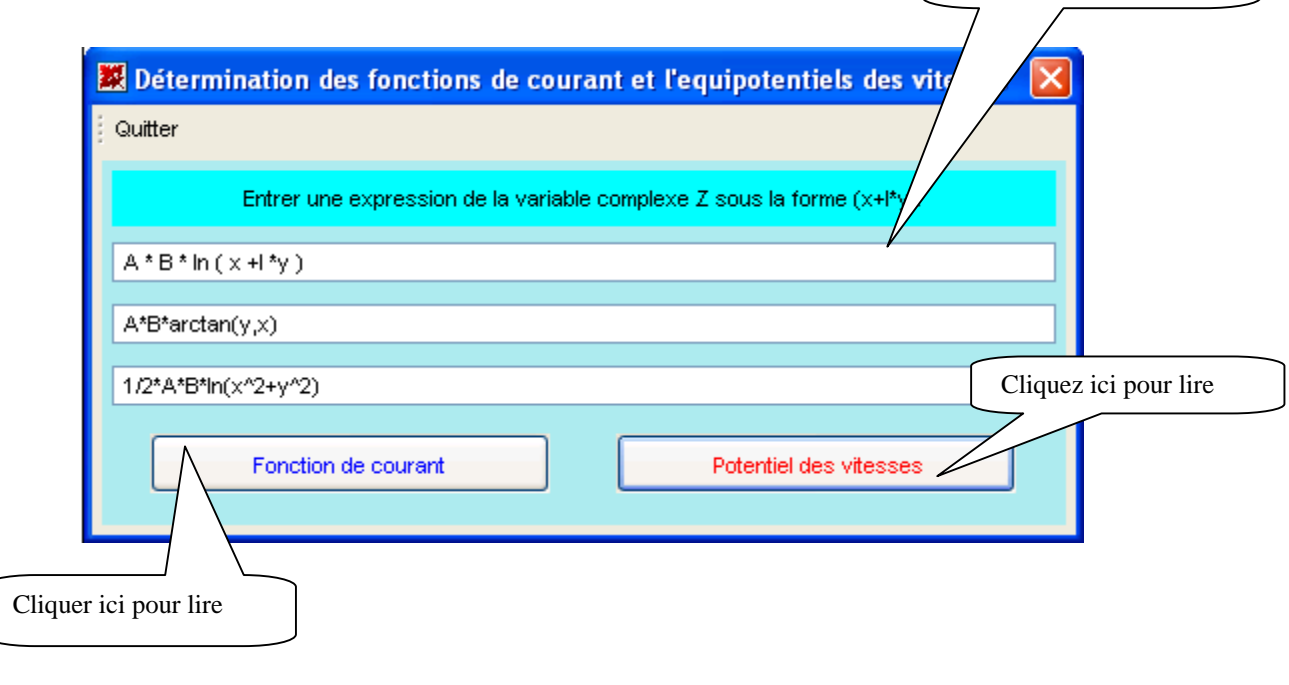

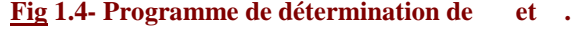

Solid Converte

product at www.SolidDocuments.com

# 1.5- Conclusion

Dans ce chapitre, nous avons passé en revue et d'une façon très succinte la théorie ainsi que certaines définitions et propriétés relatives aux écoulements à potentiel des vitesses. Ceci nous a permi dans un pemier temps d'établir un premier programme qui pemet de déterminer la fonction de courant et le potentielle des vitesses d'un écoulement à partir de la seule connaissance de la fonction potentielle complexe de cet écouement.

Dans le prochain chapitre, nous allons utiliser le logiciel **Maple** afin d'étudier les écoulements élémentaires.

甴

## CHAPITRE 2

# ECOULEMENTS ELEMENTAIRES

## 2.1- Introduction

Le but de ce chapitre est d'étudier analytiqument les écoulements potentiels élémentaires en utilisant directement les commandes du logiciel **Maple** pour établir les équations régissantes. On tiens à signaler que ces commandes sont définies par la couleur rouge et les résultats par la couleur bleue. On trouvera en annexe 1 les définitions de toutes les commandes utilisées.

# 2.2- Ecoulement uniforme

Il est définit par la fonction potentiel complexe suivante :

```
\bigg\{\geq F(z):=q[0]*z*\exp(-I*alpha) ;F(z) := q_0 z e^{(-I\alpha)}Avec :
```
 $q_0$ : la vitesse d'écoulement en [m/s] : l'angle d'incidence en [°]<br>  $z \neq t$ ant le nombre complexe définit par:<br>  $> z := x + I \cdot y$ <br>  $Z := x + I \cdot y$ <br>  $D \circ n$ :<br>  $> F(z) := q[0] \cdot z \cdot \exp(-I \cdot aI)$ <br>  $F(x + Iy) := q_0 (x + Iy) e^{(Ja)}$ <br>  $F(x + Iy) := q_0 x \cos(a) + q_0 y \sin(a) + I (q_0 y \cos(a) - q_0 x \sin(a))$ 

La fonction de courant et le potentiel des vitesses sont définis par :

SOLID CONVERTER PDF *Foremove this message, purchase the* 

product at www.SolidDocuments.com

```
> psi:= evalc(Im(F(z))):
    psi := collect(psi, q[0]);
   phi := \text{value}(\text{Re}(\text{F}(z))):
     phi := collect(phi, q[0]);
                                               \psi = (\nu \cos(\alpha) - x \sin(\alpha)) q_0\varphi = (x \cos(\alpha) + y \sin(\alpha)) q_0
```
Les composantes du champ de vitesses u et v sont données par :

```
> u:=diff(phi,x);
  v:=diff(\phi h i, y) ;
                                         u = q0 \cos(a)v = q \theta \sin(a)
```
Pour le tracé graphique, nous utilisons l'interface graphique que nous avons réalisé à l'aide d'un programme utilisant des *Maplets* (annexe 3).

**Exemple:** On donne la vitesse d écoulement  $q_0 = 1$  m/s et l'angle d'incidence  $q_0 = 0$ °, on remarque que les lignes de courant et les équipotentiels des vitesses forment un damier (Fig.2.1).

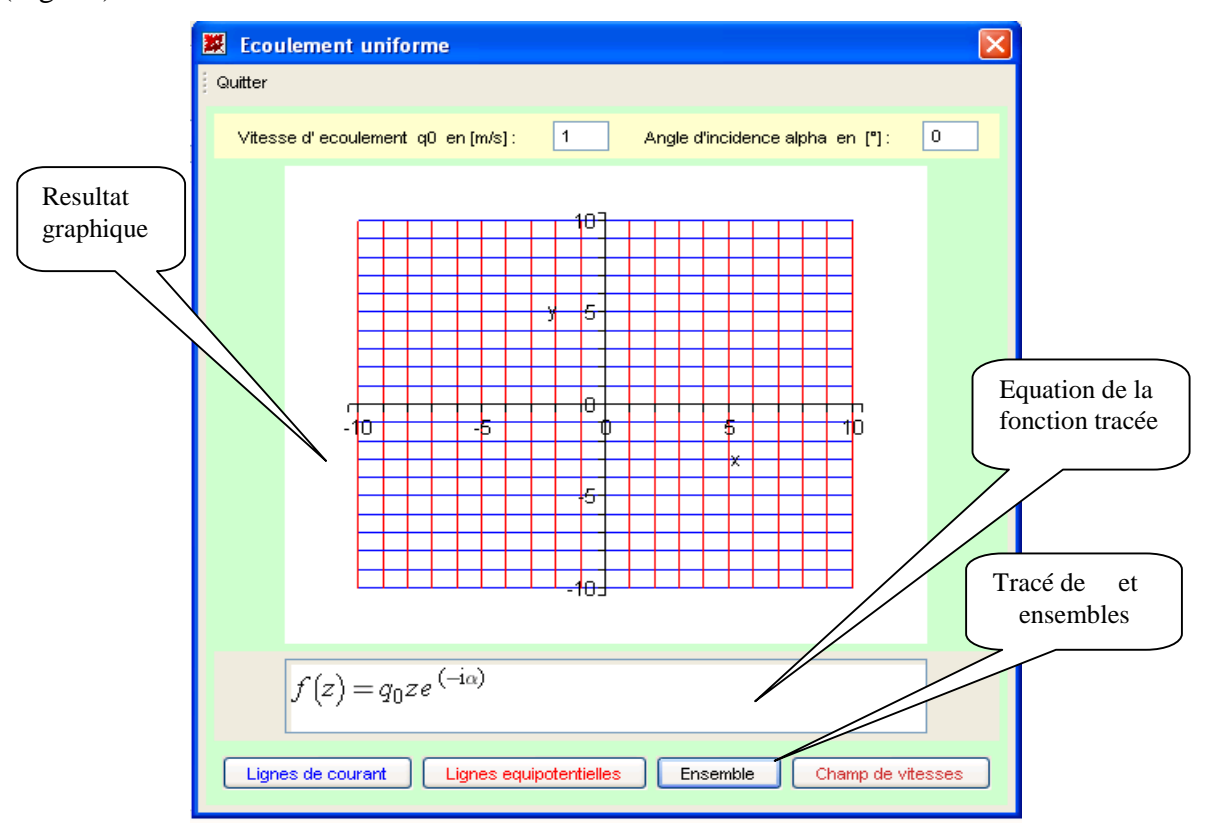

*Fig 2.1- Lignes de courant et équipotentiels de vitesses : Ecoulement uniforme.*

OLID CONVERT

This document was created using

product at www.SolidDocuments.com

Dans le cas où l'écoulement forme un angle  $= 45^{\circ}$  avec l'horizontale, le résultat sera (Fig.2.2) :

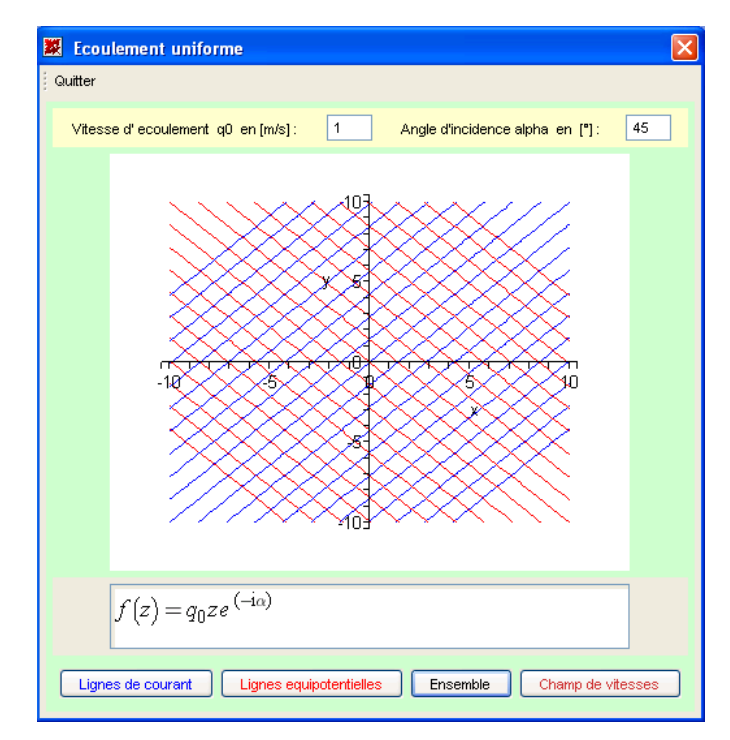

*Fig 2.2 - Lignes de courant et équipotentiels de vitesses : Ecoulement uniforme avec =45°.*

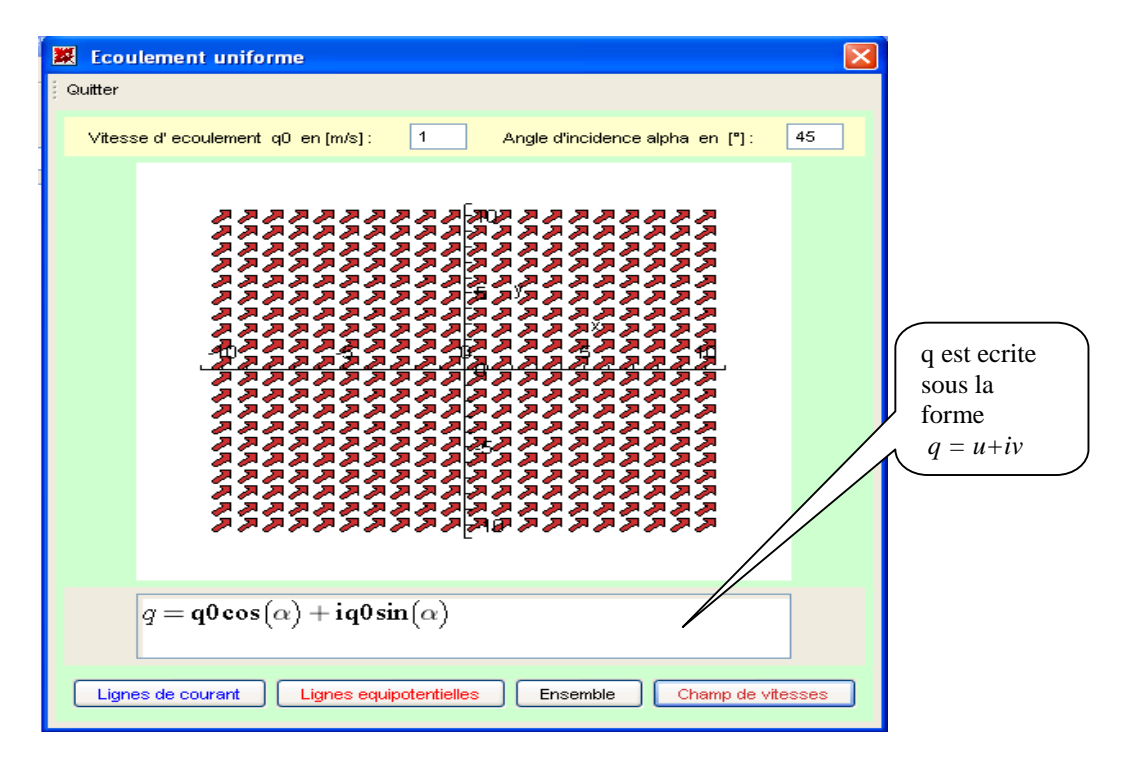

Dans ce cas, le champ de vitesses est donné par la figure (Fig2.3) ci-dessous :

*Fig* 2.3- *Ecoulement uniforme avec a=45<sup>•</sup>: Champ de vitesses.* 

This document was created using

nı

ID

 $>$  To remove this message, purchase the product at www.SolidDocuments.com

#### 2.3- Ecoulement de type source

Il est définit par la fonction potentiel complexe suivante :

```
> F(z):=qv/(2*pi)*ln(z-zs);
                                                F(z) = \frac{qv \ln(z - zs)}{2 \pi}
```
Avec :

 $=$ 

qv : le débit volumique par unité de profondeur en  $[m^2/s]$ .

zs : l'affixe du centre de la source.

$$
\begin{aligned}\n> z &= x + I \cdot \mathbf{y}; \quad z \mathbf{s} &= x \mathbf{s} + I \cdot \mathbf{y} \mathbf{s}; \\
&z = x + I \mathbf{y} \\
\text{2s} &= x \mathbf{s} + I \mathbf{y} \mathbf{s} \\
\text{Donc:} \\
&\geq \mathbf{F(z)} := q\mathbf{v} / (2 \cdot \mathbf{p} \mathbf{i}) \cdot \mathbf{ln(z - zs)}; \quad \mathbf{F(z)} := \mathbf{evalc}(\mathbf{F(z)}); \\
&\geq F(x + I \mathbf{y}) &= \frac{qv \ln((x - xs)^2 + (y - ys)^2)}{4 \pi} + \frac{\frac{1}{2} I qv \arctan(y - ys, x - xs)}{n}\n\end{aligned}
$$

La fonction de courant et le potentiel des vitesses sont définit par :

 $\psi := \frac{qv \arctan(y - ys, x - xs)}{2 \pi}$ <br>  $\varphi := \frac{qv \ln((x - xs)^2 + (y - ys)^2)}{4 \pi}$ 

Les composantes du champ de vitesses u et v sont données par :

 $u:=diff(\phi h i, x);$  $v:=diff(\phi h i, y)$  ;  $u = \frac{qv(2x - 2xs)}{4\pi((x - xs)^{2} + (y - ys)^{2})}$ <br> $v = \frac{qv(2y - 2ys)}{4\pi((x - xs)^{2} + (y - ys)^{2})}$ 

En prenant un débit qv = 30 m<sup>2</sup>/s, la source étant centrée en xs = 0 m et ys = 0 m. Nous aurons alors le résultats suivant (Fig.2.4) :

**ID CONVERT** 

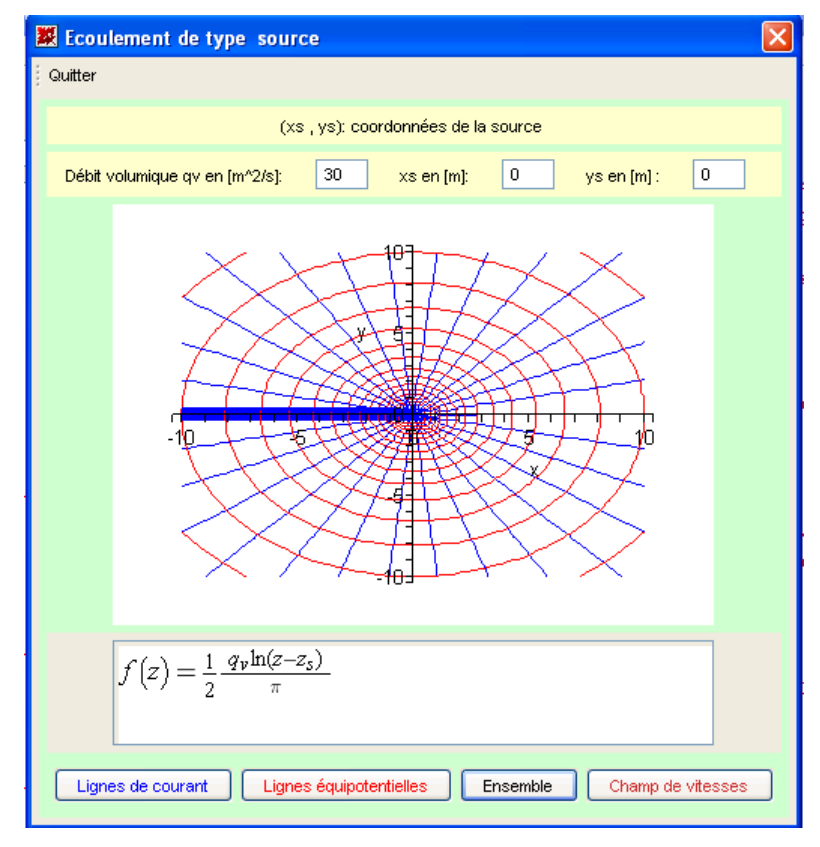

*Fig 2.4- Lignes de courant et équipotentiels des vitesses : Ecoulement de type source.*

Si la source est décentré de l'affixe zs (2, 2), nous aurons alors le résultats suivant (Fig.2.5) :

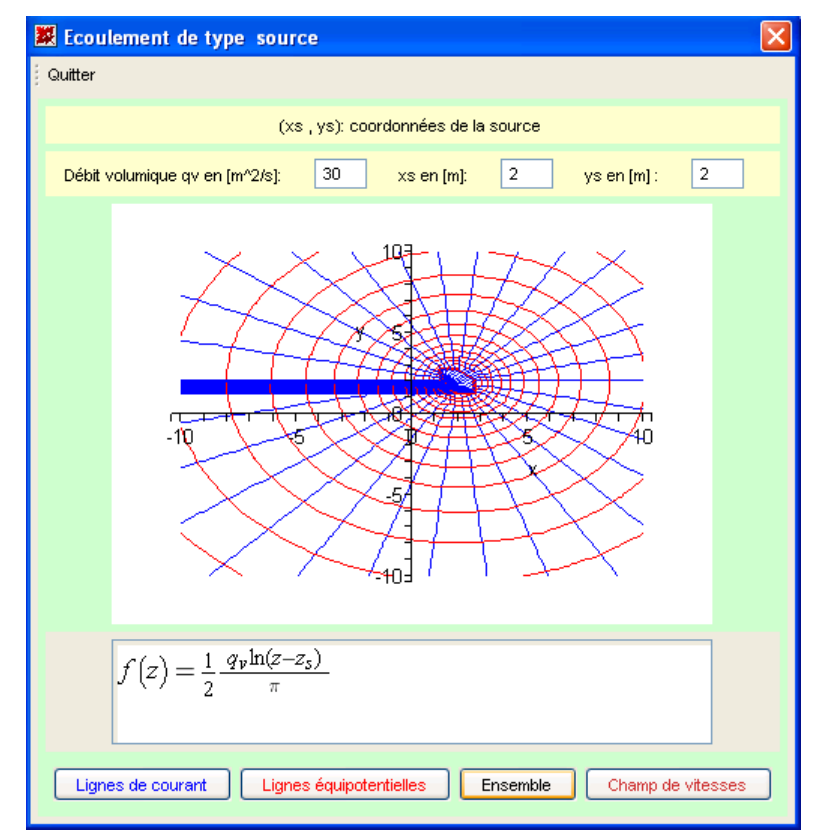

*Fig 2.5- Lignes de courant et équipotentiels des vitesses : Ecoulement de type source décentrée.*

**SOLID CONVERT** 

This document was created using

ā

DF

product at www.SolidDocuments.com

Le champ de vitesses est donnée par (Fig.2.6) :

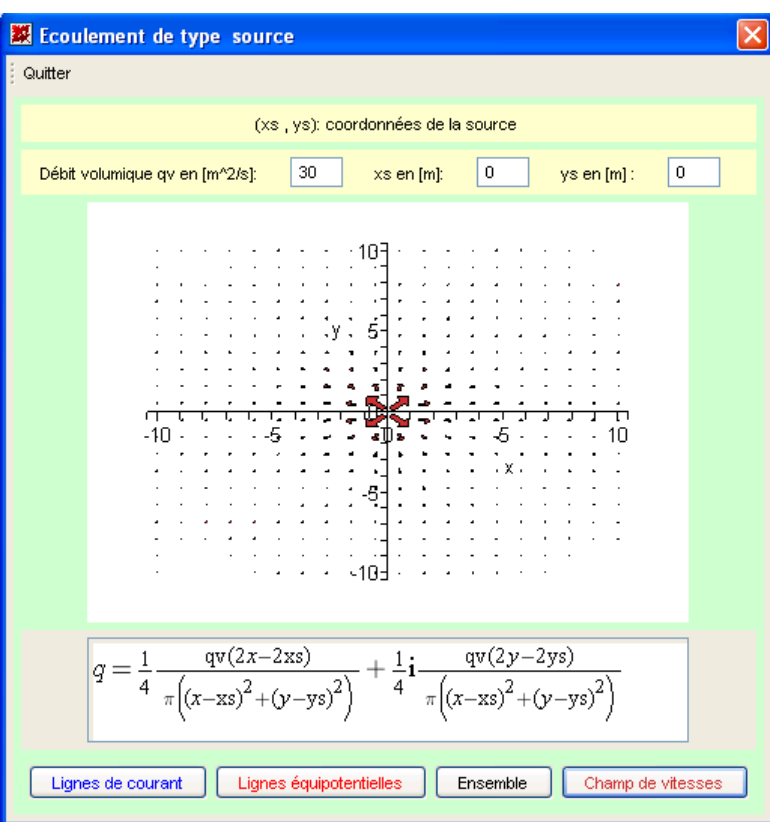

*Fig 2.6- Ecoulement de type source décentrée : Champ de vitesses.*

# 2.4- Ecoulement de type puits

Il est définit par la fonction potentiel complexe suivante :

$$
\begin{bmatrix} \triangleright & \mathbf{F(z)} := -\mathbf{qv}/(2 \cdot \mathbf{pi}) \cdot \mathbf{ln(z - zp)}; \\ & F(z) := -\frac{qv \ln(z - zp)}{2 \pi} \end{bmatrix}
$$

Avec :

zp : l'affixe du centre du puits.

鸟

$$
\begin{bmatrix}\n> z:=x+1*y; zp:=xp+1*yp; F(z):=-qv/(2*pi)*ln(z-zp); F(z):=evalc(F(z)); \\
z=x+ly \\
zp:=xp+lyp \\
F(x+ly):=-\frac{qv\ln((x-xp)^2+(y-yp)^2)}{4\pi}-\frac{\frac{1}{2}Iqv\arctan(y-yp,x-xp)}{\pi}\n\end{bmatrix}
$$

F

 $>$  To remove this message, purchase the<br>product at www.SolidDocuments.com

La fonction de courant et le potentiel des vitesses sont définis par :

 $>$  psi:= evalc(Im(F(z)));  $phi := evalc(Re(F(z)))$  $\psi \coloneqq -\frac{q \nu \, \arctan(y \text{ - } y p, \, x \text{ - } xp)}{2 \, \pi}$  $\varphi = -\frac{qv \ln((x - xp)^2 + (y - yp)^2)}{4\pi}$ 

Les composantes du champ des vitesses u et v sont données par :

```
> u:=diff(phi,x);
     v:=diff(\phi h i, y) ;
                                                                               u = -\frac{qv(2x - 2xp)}{4\pi((x - xp)^{2} + (y - yp)^{2})}<br>v = -\frac{qv(2y - 2yp)}{4\pi((x - xp)^{2} + (y - yp)^{2})}
```
En prenant un débit qv = 30 m<sup>2</sup>/s, la source étant centrée en xs = 0 m et ys = 0 m. Nous aurons alors le résultats suivant (Fig.2.7) :

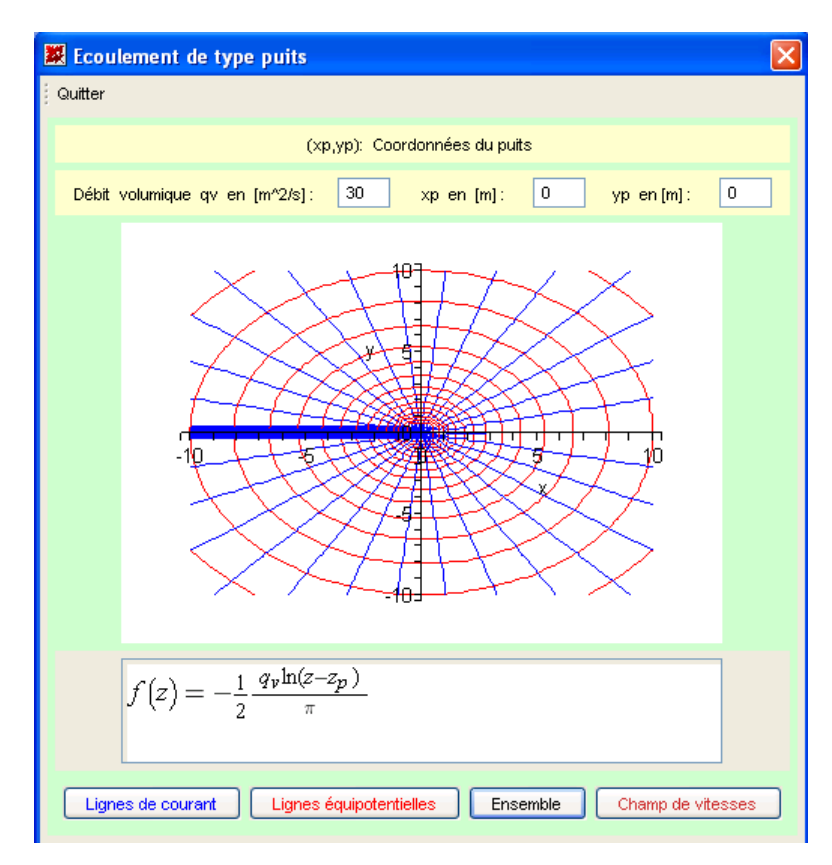

*Fig 2.7- Lignes de courant et équipotentiels des vitesses : Ecoulement de type puits.*

**SOLID CONVERTE** 

This document was created using

te i

product at www.SolidDocuments.com

Le champ de vitesses est donnée par (Fig.2.8) :

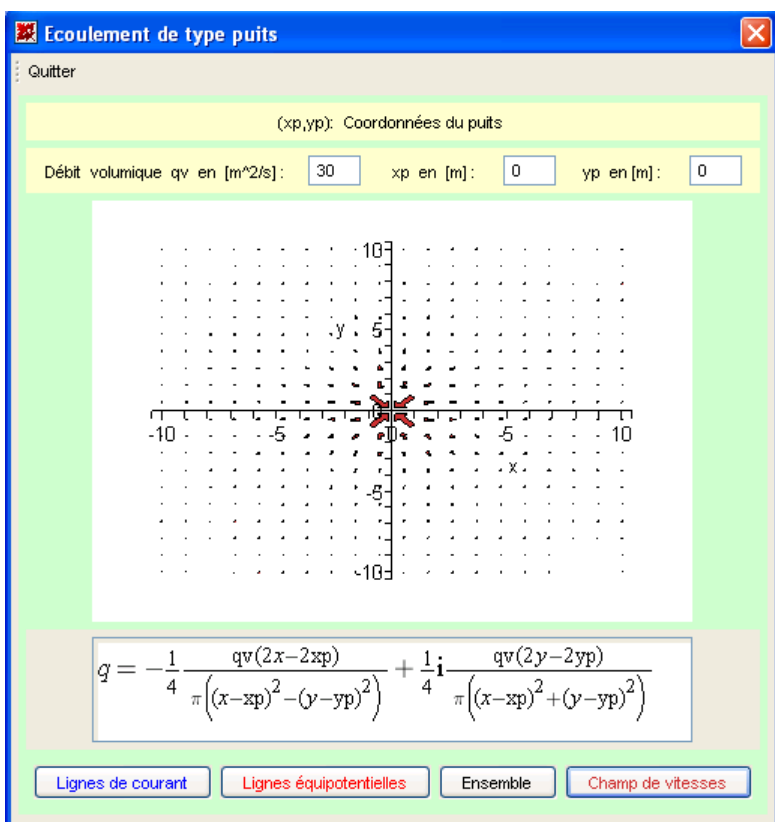

*Fig 2.8- Ecoulement de type puits: Champ de vitesses.*

# 2.5- Ecoulement tourbillonnaire

Il est définit par la fonction potentiel complexe suivante :

$$
\begin{bmatrix} \sum \mathbf{F(z)} :=-\mathbf{Gamma}/(2\pi \mathbf{pi})\ast \mathbf{ln}(z-\mathbf{z}\mathbf{v}) \; ; \\ F(z):=-\frac{\Gamma \ln(z-\mathbf{z}\mathbf{v})}{2\,\pi} \end{bmatrix}
$$

 $\frac{L}{A}$  Nec :

: représante la circulation de vecteur vitesse  $[m^2/s]$ .

xv : represente l'affixe du centre du vortex .

51

鸟

$$
\begin{bmatrix}\n> z := x+I^*y; \ zv := xv+I^*yv; \ F(z) := -\text{Gamma}(2*pi) * \text{ln}(z-zv); \ F(z) := \text{evalc}(F(z)); \\
z := x + ly \\
zv := xv + ly\n\end{bmatrix}
$$
\n
$$
F(x + ly) := -\frac{\Gamma \ln((x - xv)^2 + (y - yv)^2)}{4 \pi} - \frac{\frac{1}{2} \Gamma \arctan(y - yv, x - xv)}{4 \pi}
$$

La fonction de courant et le potentiel des vitesses sont définis par :

product at www.SolidDocuments.com

> psi := evalc(Im(F(z))) ;  
\nphi := evalc(Re(F(z))) ;  
\n
$$
\psi := -\frac{\Gamma \arctan(v - yv, x - xv)}{2\pi}
$$
\n
$$
\varphi := -\frac{\Gamma \ln((x - xv)^2 + (y - yv)^2)}{4\pi}
$$

Les composantes de champs de vitesses u et v sont données par :

> **u**:=diff(phi, x);  
\n**v**:=diff(phi, y);  
\n
$$
u := -\frac{\Gamma(2x - 2x\nu)}{4 \pi ((x - xy)^{2} + (y - y\nu)^{2})}
$$
\n
$$
v := -\frac{\Gamma(2y - 2y\nu)}{4 \pi ((x - xy)^{2} + (y - y\nu)^{2})}
$$

En prenant une circulation = 30 m<sup>2</sup>/s, le tourbillon étant centré en xv = 0 m et yv = 0 m. Nous aurons alors le résultats suivant (Fig.2.9) :

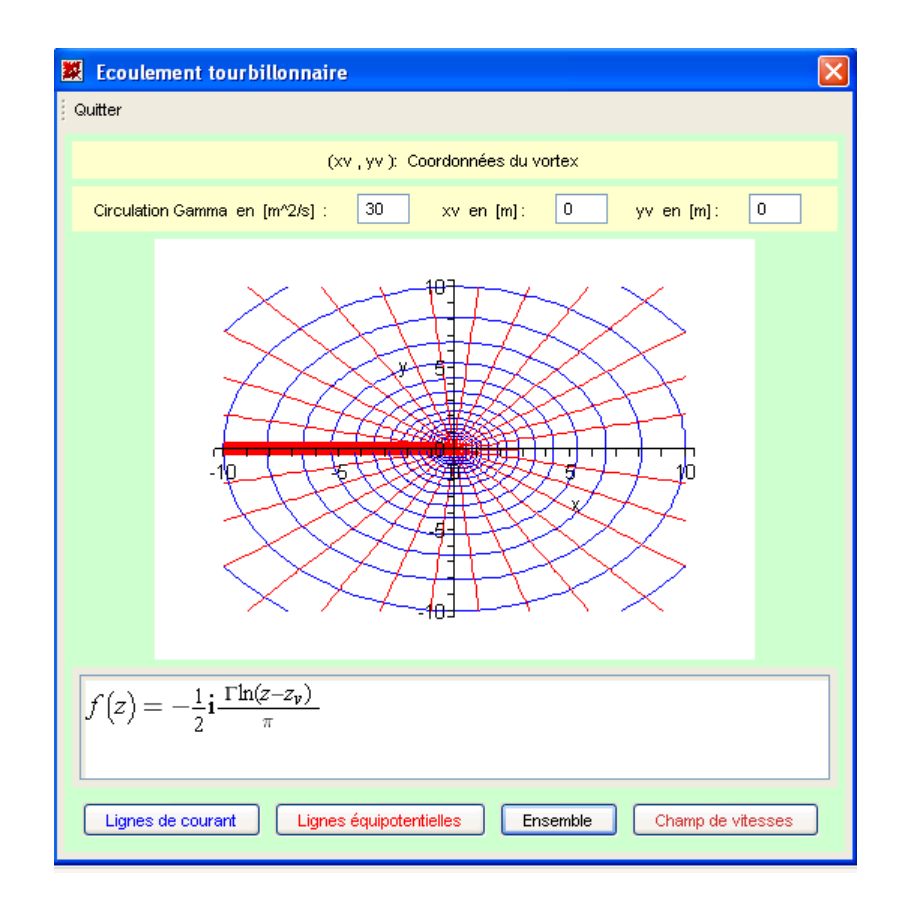

*Fig 2.9- Lignes de courant et équipotentiels des vitesses : Ecoulement tourbillonnaire.*

**SOLID CONVERT** 

This document was created using

ä

product at www.SolidDocuments.com

Le champ de vitesses est donnée par (Fig.2.10) :

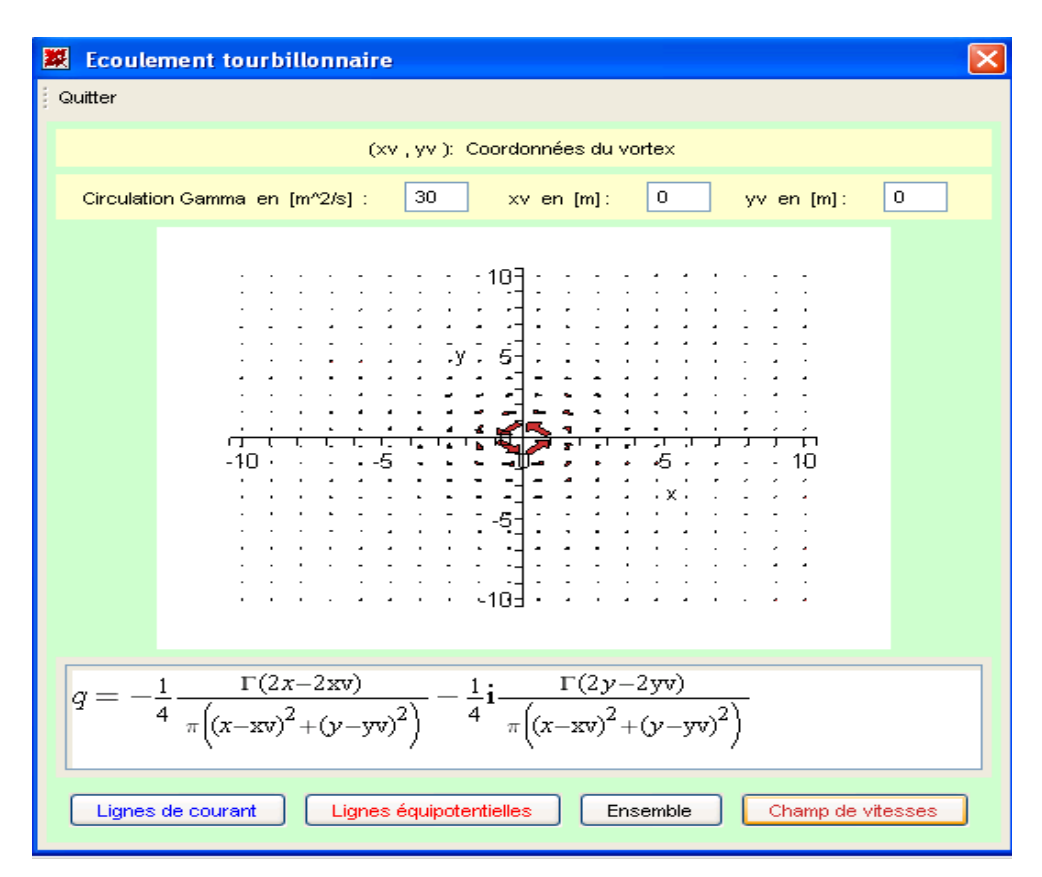

*Fig 2.10- Ecoulement tourbillonnaire: Champ de vitesses.*

# 2.6- Ecoulement autour d'un angle

ë

Il est définit par la fonction potentiel complexe suivante :

$$
\begin{aligned}\n\triangleright \mathbf{F(z)} &:= \mathbf{A} \star \mathbf{z}^n \mathbf{n} ; \\
\downarrow \mathbf{F(z)} &:= A z^n \\
\text{A vec :} \\
n &:= \frac{\pi}{\alpha} \text{ où } \text{ est l'angle entre les deux parois.} \\
\triangleright z &:= \mathbf{x} + \mathbf{I} \star \mathbf{y}; \quad \mathbf{F(z)} := \mathbf{A} \star \mathbf{z}^n \mathbf{n}; \quad \mathbf{F(z)} := \text{evalc}(\mathbf{F(z)}); \\
z &:= x + \mathbf{I} \mathbf{y} \\
\downarrow \qquad \qquad z &:= x + \mathbf{I} \mathbf{y} \\
F(\mathbf{Z}) &:= A e^{\left(\frac{1}{2}n \ln(x^2 + y^2)\right)} \cos(n \arctan(y, x)) + \mathbf{I} A e^{\left(\frac{1}{2}n \ln(x^2 + y^2)\right)} \sin(n \arctan(y, x))\n\end{aligned}
$$

La fonction de courant et le potentiel des vitesses sont définis par :

Soup Cor

VERT

This document was created using

$$
\begin{bmatrix}\n> \mathbf{psi} := \mathbf{evalc}(\mathbf{Im}(\mathbf{f}(z)));\n\\ \n\mathbf{phi} := \mathbf{evalc}(\mathbf{Re}(\mathbf{f}(z)))\n\end{bmatrix}
$$
\n
$$
\psi = A e^{\left(\frac{1}{2}n\ln(x^2 + y^2)\right)} \sin(n\arctan(y, x))
$$
\n
$$
\varphi = A e^{\left(\frac{1}{2}n\ln(x^2 + y^2)\right)} \cos(n\arctan(y, x))
$$

Les composantes du champs de vitesses u et v sont données par :

> u:=collect (diff (phi, x), exp);  
\n
$$
y := collect (diff (phi, x), exp);
$$
\n
$$
u = \left(\frac{A n x cos(n arctan(y, x))}{x^2 + y^2} + \frac{A sin(n arctan(y, x)) n y}{x^2 \left(1 + \frac{y^2}{x^2}\right)}\right) e^{-\left(\frac{1}{2} n \ln(x^2 + y^2)\right)}
$$
\n
$$
v := \left(\frac{A n y cos(n arctan(y, x))}{x^2 + y^2} - \frac{A sin(n arctan(y, x)) n}{x \left(1 + \frac{y^2}{x^2}\right)}\right) e^{-\left(\frac{1}{2} n \ln(x^2 + y^2)\right)}
$$

Pour le tacé graphique il y a deux cas à considérer : le premier pour  $n > 1$  c'est-à-dire  $\langle 180^\circ ;$ le deuxième pour  $n < 1$  c'est-à-dire  $>180^\circ$ .

<u>Cas où  $n > 1$ </u>: On prends par exemple :  $A = 0.5$  et  $n = 4 \Rightarrow \alpha = 45^\circ$ . Nous aurons alors (Fig.2.11) :

This document was created using

ë

**SOLID CONVERTEI** 

To remove this message, purchase the  $>$  To remove this message, purchase the product at www.SolidDocuments.com

product at www.SolidDocuments.com

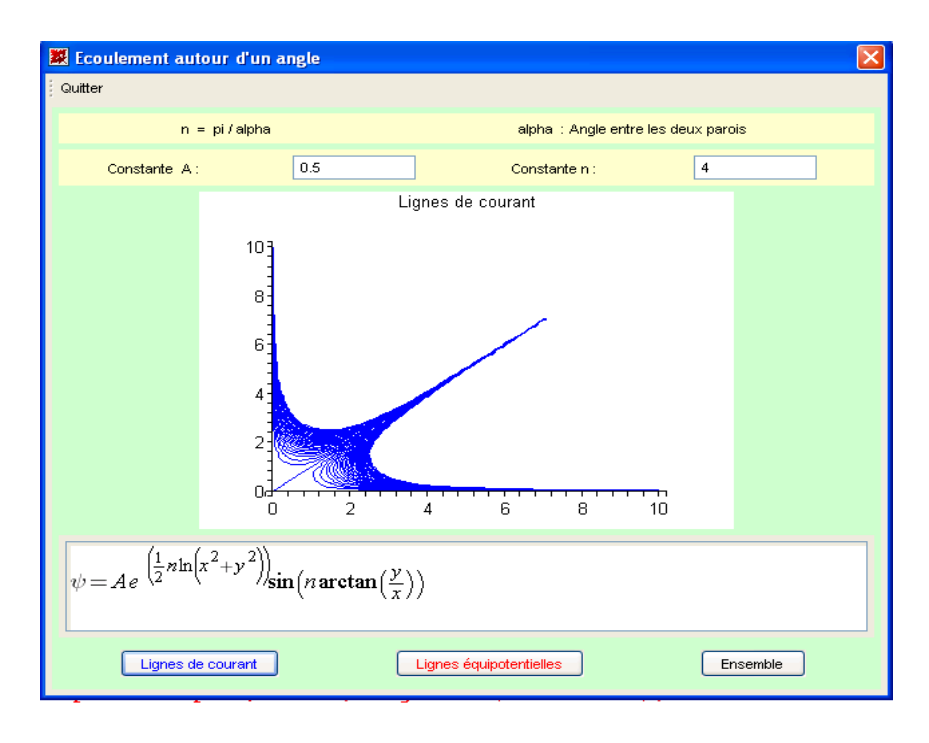

*Fig 2.11- Ecoulement autour d'un angle: Lignes de courant pour n > 1.*

<u>Cas où  $n < 1$ </u>: On prends par exemple : A = 4 et  $n = 0.5 \Rightarrow \alpha = 360^{\circ}$ Nous aurons alors (Fig.2.12) :

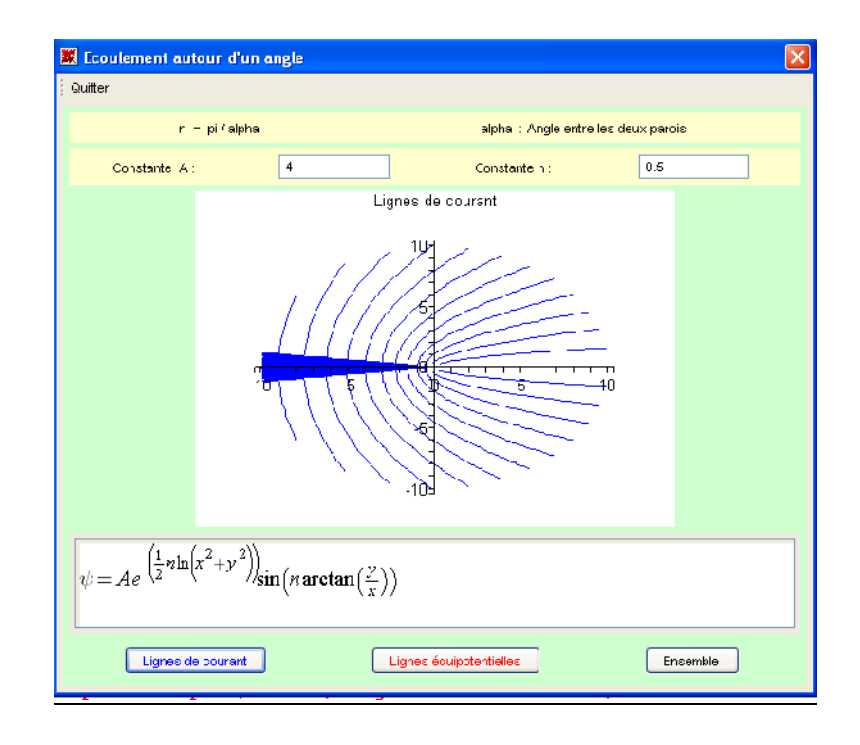

*Fig 2.12- Ecoulement autour d'un angle: Lignes de courant pour n < 1.*

/F

RT

**SOLID CON** 

ä

product at www.SolidDocuments.com

# 2.7- Ecoulement autour d'une plaque verticale

Il est définit par la fonction potentiel complexe suivante :

> F(z) := abs(q0) \* (sqrt(z^2 + a^2)) ;  

$$
F(z) := |q0| \sqrt{z^2 + a^2}
$$

 $\bar{A}$ vec :

 $=$ 

a : la longueur de la plaque en [m].

q0 : la vitesse d'écoulement en [m/s].

Cette dernière est donnée sous la forme :

> q0:=limit ((y/a) / (sqrt(. (y/a)^2))), y=ymax);  
\n
$$
q0:=\frac{ymax}{a\sqrt{1-\frac{ymax^2}{a^2}}}
$$

Les expressions de la fonction de courant, du potentiel des vitesses ainsi que les composantes du champ des vitesses sont assez longues et pourrons être directement consultées au niveau du programme Maple.

Choisissons pour la représentation graphique les valeurs suivantes :  $q0 = 1$  m/s et a = 10 m. Nous aurons alors (Fig.2.13) :

ë

product at www.SolidDocuments.com

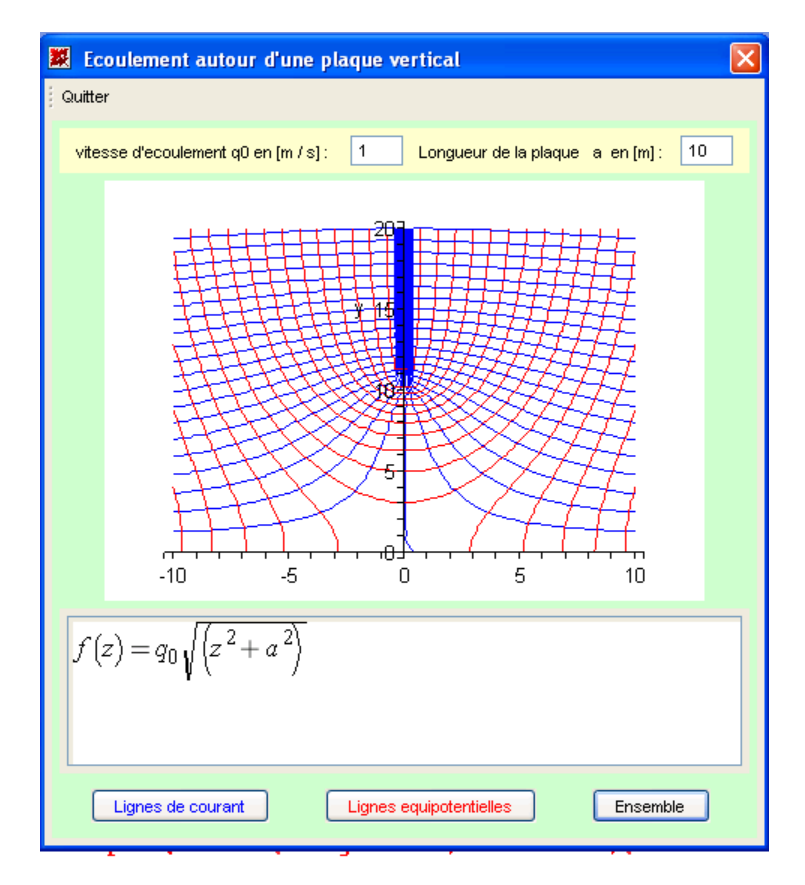

*Fig 2.13- Lignes de courant et équipotentiels des vitesses : Ecoulement autour d'une plaque verticale.*

# 2.8- Conclusion

Dans ce chapitre, nous avons exposé les principaux éléments de la théorie des écoulements potentiels élémentaires en se servant des commandes du logiciel « *Maple »*. Les visualisations des carcatéristiques de ces écoulements sont aussi faites grâce à ce logiciel très puissant qui nous a permi d'économiser des centaines de lignes de programmation par l'utilisation des « *Maplets* ».

La finalité de ce chapitre est de pouvoir faire la superposition de ces écoulements élémentaires, ce qui fera l'objet du prochain chapitre.

#### CHAPITRE 3

To remove this message, purchase the  $>$  To remove this message, purchase the product at www.SolidDocuments.com

## SUPERPOSITION DES ECOULEMENTS ELEMENTAIRES

#### 3.1- Introduction

Le but de ce chapitre est de faire la superposition des écoulements élémentaires étudiés dans le précédent chapitre. Nous allons donc établir les équations de ces superpositions gràce aux commandes *Maple* et aussi visualiser les résultats de ces superpostions en utilisant les *Maplets* pour réaliser l'intrface graphique.

#### 3.2- Théorie de superposition des écoulements élémentaires

D'une manière assez succinte, nous donnons le pricipe de superposition de deux écoulements distincts définies par leurs fonctions potentielles complexes *F1(z)* et *F2(z)* :

$$
F_1(z) = \phi_1 + i\psi_1
$$
 et  $F_2(z) = \phi_2 + i\psi_2$ 

La superposition de ces deux écoulements auras comme potentiel complexe résultant :

$$
F(z) = F_1(z) + F_2(z) = \phi + i\psi
$$
  
\n
$$
\phi = \phi_1 + \phi_2
$$
  
\n
$$
\psi = \psi_1 + \psi_2
$$
\n(3.1)

Donc

#### 3.3- Exemples de superpostion des écoulements élémentaires

Nous allons seulement étudier quelques unes des superpositions les plus significatives et les plus utiles en mécanique des fluides .

#### 3.3.1- Superposition d'un écoulement uniforme et d'une source : « Demi-solide de Rankine »

Soit un écoulement uniforme définit par la fonction potentiel complexe suivante :

> F [1] (z) :=q [0] \*z \* exp(-I \*alpha);  

$$
F_1(z) := q_0 z e^{(I\alpha)}
$$

et l'écoulement autour d'une source définit par la fonction potentiel complexe suivante :

ł

 $\triangleright$  F[2](z):=qv/(2\*pi)\*ln(z-zs);  $F_2(z) = \frac{q \nu \ln(z - zs)}{2 \pi}$ 

La superposition de ces deux écoulements aura comme potentiel complexe :

$$
\begin{bmatrix}\n> \mathbf{F(z)} = \mathbf{F[1](z)} + \mathbf{F[2](z)}; \\
\mathbf{F(z)} = q_0 z \mathbf{e}^{(.Ia)} + \frac{qv \ln(z - zs)}{2 \pi} \\
> z := \mathbf{x+I*y}; z\mathbf{s} := \mathbf{x}\mathbf{s+I*y}\mathbf{s}; \mathbf{F[1](z)} := q[0] \cdot \mathbf{z} \cdot \mathbf{exp(-I*alpha)}
$$
\n
$$
\begin{bmatrix}\n\mathbf{F[2](z)} := q\mathbf{v/(2*pi)} \cdot \ln(z - zs): \mathbf{F(z)} = \mathbf{F[1](z)} + \mathbf{F[2](z)}; \\
\mathbf{F(z)} = \mathbf{evalc}(\mathbf{F[1](z)} + \mathbf{F[2](z)}); \\
z := x + ly \\
zs := xs + lys \\
F(x + ly) = q_0 x \cos(a) + q_0 y \sin(a) + \frac{qv \ln((x - xs)^2 + (y - ys)^2)}{4 \pi} \\
+ I\left(q_0 y \cos(a) - q_0 x \sin(a) + \frac{qv \arctan(y - ys, x - xs)}{2 \pi}\right)\n\end{bmatrix}
$$

La fonctions de courant et le potentiel des vitesses sont définis par :

> psi := **eval** c (Im(F [1] (z) + F [2] (z)) ) ;  
\nphi := **eval** c (Re (F [1] (z) + F [2] (z)) ) ;  
\n
$$
\psi := q_0 y \cos(a) - q_0 x \sin(a) + \frac{qv \arctan(y - ys, x - xs)}{2 \pi}
$$
\n
$$
\varphi := q_0 x \cos(a) + q_0 y \sin(a) + \frac{qv \ln((x - xs)^2 + (y - ys)^2)}{4 \pi}
$$

Les composantes du champs des vitesses u et v sont données par :

> u:=diff(phi, x) ;  
\n
$$
\mathbf{v}:=diff(\mathbf{phi}, \mathbf{y}) ;
$$
\n
$$
u := q_0 \cos(a) + \frac{qv(2x - 2xs)}{4 \pi ((x - xs)^2 + (y - ys)^2)}
$$
\n
$$
v := q_0 \sin(a) + \frac{qv(2y - 2ys)}{4 \pi ((x - xs)^2 + (y - ys)^2)}
$$

Prenons par exemple :  $q0 = 1$  m/s,  $= 0^{\circ}$ ,  $qv = 30$  m<sup>2</sup>/s, xs = 0 m et ys = 0 m. Nous aurons alors (Fig.3.1) :

![](_page_26_Figure_2.jpeg)

*Fig 3.1- Demi-solide de Rankine.*

La ligne de courant = 0 est obtenue pour y = 0 et  $y0 = \frac{qV}{g} \theta$  $2\pi q_0$ 0 *q*  $y0 = \frac{-qv}{2\pi} \theta$  correspondant à la courbe en trait vert. C'est une courbe à deux asympototes distantes de  $q_{\scriptscriptstyle 0}$  $\frac{qv}{r}$  et obtenue pour  $\theta = -\pi$  et  $\theta = +\pi$ .

3.3.2- Superposition d'un écoulement uniforme, d'une source et d'un puits: « Solide de Rankine »

Soientt un écoulement uniforme définit par la fonction potentiel complexe suivante :

> F[1](z)= q[0]\*z\*exp(-I\*alpha);  $F_1(z) = q_0 z e^{(-I\alpha)}$ 

l'écoulement autour d'une source définit par la fonction potentiel complexe suivante :

> F[2](z):=qv/(2\*pi)\*ln(z-zs);  $F_2(z) := \frac{qv\ln(z - zs)}{2\pi}$ 

et l'écoulement autour d'un puits définit par la fonction potentiel complexe suivante :

**SOLID CONVERTER** 

To remove this message, purchase the

product at www.SolidDocuments.com

甴

> F[3](z):=qv/(2\*pi)\*ln(z-zp);  $F_3(z) = \frac{qv \ln(z - zp)}{2 \pi}$ 

La superposition de ces écoulements aura comme potentiel complexe :

> 
$$
\mathbf{F}(\mathbf{Z}) := \mathbf{F}[\mathbf{1}] (\mathbf{z}) + \mathbf{F}[\mathbf{2}] (\mathbf{z}) + \mathbf{F}[\mathbf{3}] (\mathbf{z});
$$
  

$$
F(Z) := q_0 z \mathbf{e}^{(.I\alpha)} + \frac{q_v \ln(z - zs)}{2 \pi} + \frac{q_v \ln(z - zp)}{2 \pi}
$$

> z:=x+1\*y: zp:=xp+1\*yp: zs:=xs+1\*ys:  
\nF[1] (z) = q[0]\*z\*exp(-1\*alpha):  
\nF[2] (z) := qv/(2\*pi)\*ln(z-zs): F[3] (z) := qv/(2\*pi)\*ln(z-zp):  
\nF(z)=F[1] (z) + F[2] (z) + F[3] (z):  
\nF(z)=evalc(q[0]\*z\*exp(-1\*alpha)+F[2] (z) + F[3] (z));  
\n
$$
F(x+1y) = q_0 x \cos(\alpha) + q_0 y \sin(\alpha) + \frac{qv \ln((x-xs)^2 + (y-ys)^2)}{4\pi} + \frac{qv \ln((x-xp)^2 + (y-yp)^2)}{4\pi}
$$
\n+1
$$
\left(q_0 y \cos(\alpha) - q_0 x \sin(\alpha) + \frac{qv \arctan(y-ys, x-xs)}{2\pi} + \frac{qv \arctan(y-yp, x-xp)}{2\pi}\right)
$$

La fonctions de courant et le potentiel des vitesses sont définis par :

$$
\begin{bmatrix}\n\text{psi}:\text{=value}(\text{Im}(\mathbf{F(z)}))\n\end{bmatrix};\n\begin{aligned}\n\text{phi}:\text{=value}(\text{Re}(\mathbf{F(z)}))\n\end{aligned};\n\begin{aligned}\n\psi &= q_0 y \cos(a) - q_0 x \sin(a) + \frac{q v \arctan(y - y s, x - x s)}{2 \pi} + \frac{q v \arctan(y - y p, x - x p)}{2 \pi} \\
\varphi &= q_0 x \cos(a) + q_0 y \sin(a) + \frac{q v \ln((x - x s)^2 + (y - y s)^2)}{4 \pi} + \frac{q v \ln((x - x p)^2 + (y - y p)^2)}{4 \pi}\n\end{aligned}
$$

Les composantes du champs de vitesses u et v sont données par :

Prenons par exemple :  $q0 = 1$  m/s,  $= 0^\circ$ ,  $qv = 30$  m<sup>2</sup>/s, xs = -2 m et ys = 0 m. et pour le puits :  $qv = 30 \text{ m}^2/\text{s}$ ,  $xp = 2 \text{ m}$  et  $yp = 0 \text{ m}$ .

**JD CONY** 

ERTER

To remove this message, purchase the

product at www.SolidDocuments.com

闫

Nous aurons alors (Fig.3.2) :

![](_page_28_Picture_90.jpeg)

*Fig 3.2- Solide de Rankine.*

3.3.3- Superposition d'une source et d'un puits : « Doublet »

L'écoulement de type doublet est pdéfinit par la fonction potentiel complexe suivante :

> F(z) := (qv<sup>2</sup>) \* exp(-I \*alpha) / (z-zd) ;  

$$
F(x+Iy) = \frac{qv^2 e^{(-Ia)}}{x+Iy-zd}
$$

Avec :

qv : le débit volumique du doublet par unité de profendeur.

$$
\begin{bmatrix}\n\sum z := x+1*y; zd:=xd+1*yd; F(z) := (qv^2)*exp(-1*alpha) / (z-zd); evalc((F(z)));\n\end{bmatrix}
$$
\n
$$
z := x + ly
$$
\n
$$
zd := xd + lyd
$$
\n
$$
\frac{qv^2 \cos(a)(x - xd)}{(x - xd)^2 + (y - yd)^2} - \frac{qv^2 \sin(a)(y - yd)}{(x - xd)^2 + (y - yd)^2} + I\left(-\frac{qv^2 \sin(a)(x - xd)}{(x - xd)^2 + (y - yd)^2} - \frac{qv^2 \cos(a)(y - yd)}{(x - xd)^2 + (y - yd)^2}\right)
$$

La fonctions de courant et le potentiel des vitesses sont définis par :

SOLID CONVERTER

To remove this message, purchase the

product at www.SolidDocuments.com

DF.

$$
\begin{bmatrix}\n> \mathbf{psi} := \mathbf{evalc}(\mathbf{Im}(\mathbf{F}(z)));\n\\
\mathbf{phi} := \mathbf{evalc}(\mathbf{Re}(\mathbf{F}(z)))\n\end{bmatrix}
$$
\n
$$
\psi = -\frac{qv^2 \sin(a)(x - xd)}{(x - xd)^2 + (y - yd)^2} - \frac{qv^2 \cos(a)(y - yd)}{(x - xd)^2 + (y - yd)^2}
$$
\n
$$
\varphi = \frac{qv^2 \cos(a)(x - xd)}{(x - xd)^2 + (y - yd)^2} - \frac{qv^2 \sin(a)(y - yd)}{(x - xd)^2 + (y - yd)^2}
$$

Les composantes de champs de vitesses u et v sont données par :

> **u**:=diff (phi, x);  
\n**v**:=diff (phi, y);  
\n
$$
u := \frac{qv^2 \cos(a)}{(x - xd)^2 + (y - yd)^2} - \frac{qv^2 \cos(a)(x - xd)(2x - 2xd)}{((x - xd)^2 + (y - yd)^2)^2} + \frac{qv^2 \sin(a)(y - yd)(2x - 2xd)}{((x - xd)^2 + (y - yd)^2)^2}
$$
\n
$$
v = -\frac{qv^2 \cos(a)(x - xd)(2y - 2yd)}{((x - xd)^2 + (y - yd)^2)^2} - \frac{qv^2 \sin(a)}{(x - xd)^2 + (y - yd)^2} + \frac{qv^2 \sin(a)(y - yd)(2y - 2yd)}{((x - xd)^2 + (y - yd)^2)^2}
$$

Prenons par exemple :  $= 45$ °, qv = 5 m<sup>2</sup>/s, xd = 0 m et yd = 0 m. Nous aurons alors (Fig.3.3) :

![](_page_29_Figure_6.jpeg)

*Fig 3.3- Doublet.*

ë

D CON

#### 3.3.4- Superposition d'une source et d'un vortex

Soit l'écoulement autour d'une source définit par la fonction potentiel complexe suivante :

$$
\begin{bmatrix} \sum \mathbf{F[1](z)} := \mathbf{qv}/(2 \cdot \mathbf{pi}) \cdot \mathbf{ln}(z - z\mathbf{s}) ; \\ F_1(z) := \frac{qv \ln(z - zs)}{2 \pi} \end{bmatrix}
$$

L'écoulement turbillonnaire est définit par la fonction potentiel complexe suivante :

> F [2] (z) := -I \*Gamma / (2 \* pi) \* ln (z - zv) ;  

$$
F_2(z) := -\frac{\frac{1}{2} I \Gamma \ln(z - zv)}{\pi}
$$

Leur superposition aura comme potentiel complexe :

> F [1] (z) :=
$$
\frac{qv}{2\pi i}
$$
 \*ln(z-zs):  
\nF [2] (z) :=-I \*Gamma/(2\*pi) \*ln(z-zv):  
\nF(z)=F [1] (z) + F [2] (z);  
\n
$$
F(z) = \frac{qv \ln(z - zs)}{2 \pi} - \frac{\frac{1}{2} IT \ln(z - zv)}{\pi}
$$

> z:=x+1\*y: zv:=xv+1\*yv: zs:=xs+1\*ys:  
\nF[1] (z) := qv/(2\*pi) \*ln(z-zs):  
\nF[2] (z) :=-1 \*Gamma/(2\*pi) \*ln(z-zv):  
\nF(z) = F[1] (z) + F[2] (z):  
\nF(z) := evalc(F[1] (z) + F[2] (z));  
\n
$$
F(x + ly) := \frac{qv \ln((x - xs)^2 + (y - ys)^2)}{4 \pi} + \frac{\Gamma \arctan(y - yv, x - xv)}{2 \pi}
$$
\n
$$
+ \frac{1}{2 \pi} \left( \frac{qv \arctan(y - ys, x - xs)}{2 \pi} - \frac{\Gamma \ln((x - xv)^2 + (y - yv)^2)}{4 \pi} \right)
$$

La fonctions de courant et le potentiel des vitesses sont définis par :

> psi := evalc (Im(F [1] (z) + F [2] (z)) ) ;  
\nphi := evalc (Re (F [1] (z) + F [2] (z)) ) ;  
\n
$$
\psi := \frac{qv \arctan(y - ys, x - xs)}{2 \pi} - \frac{\Gamma \ln((x - xv)^2 + (y - yv)^2)}{4 \pi}
$$
\n
$$
\varphi := \frac{qv \ln((x - xs)^2 + (y - ys)^2)}{4 \pi} + \frac{\Gamma \arctan(y - yv, x - xv)}{2 \pi}
$$

SOLID CONVERTER

This document was created using

Les composantes du champs de vitesses u et v sont données par :

> u:=diff(\text{phi}, x);  
\n v:=diff(\text{phi}, y);  
\n
$$
u := \frac{qv(2x - 2xs)}{4\pi((x - xs)^2 + (y - ys)^2)} - \frac{\Gamma(y - yv)}{2\pi(x - xv)^2 \left(1 + \frac{(y - yv)^2}{(x - xv)^2}\right)}
$$
  
\n $v := \frac{qv(2y - 2ys)}{4\pi((x - xs)^2 + (y - ys)^2)} + \frac{\Gamma}{2\pi(x - xv) \left(1 + \frac{(y - yv)^2}{(x - xv)^2}\right)}$ 

Prenons comme exemple :

= 15 m<sup>2</sup>/s, xv = 0 m, yv = 0 m, qv = 15 m<sup>2</sup>/s, xs = 0 m, ys = 0 [m]. Nous aurons alors (Fig.3.4) :

![](_page_31_Figure_6.jpeg)

*Fig 3.4- Superposition d'une souce et d'un vortex.*

ë

/F

RT

ID CON

# 3.4- Conclusion

Dans ce chapitre, nous avons pu retrouver et valider (Cours TEC 371) toutes les relation des principales superpositions rencontrées en Mécanique des Fluides et ce gràce aux commandes du logiciel *Maple.* Ce logiciel nous a aussi permi de visualiser les écoulements résultants des ces diverses superpositions.

Le prochain chapitre sera une conclusion de tous les travaux effectués avant par la réalisation d'une interface graphique commune qui pemettra, en plus, de visualiser n'importe quelle superposition d'écoulements élémentaires.

ë

**SOLID CONVERTER** 

To remove this message, purchase the

product at www.SolidDocuments.com

## CHAPITRE 4

To remove this message, purchase the

product at www.SolidDocuments.com

# PROGRAMME DE VISUALISATION DES ECOULEMENTS POTENTIELS

# 4.1- Introduction

Ce chapitre sera le regroupement de tous les travaux effectués dans les précédents chapitres par la réalisation d'une interface graphique commune qui pemettra, en plus, de visualiser n'importe quelle superposition d'écoulements élémentaires.

### 4.2- Programme de visualisation

Le programme que nous avons développé (voir annexe 3) sous *Maple* est composé d'une interface graphique très convivale et intuitive. Elle est composée de plusieurs rubriques que nous allons détailler plus bas.

#### 4.2.1- Fenêtre principale

Au lancement du programme, la fenêtre principale apparaît, à partir de laquelle nous pouvons choisir les sous-programmes désirés (Fig. 4.1):

![](_page_33_Picture_113.jpeg)

*Fig 4.1- Fenêtre principale du programme.*

#### 4.2.2- Fenêtre des écoulements élémentaires

L'utilisateur peut choisir l'un des écoulements élémentaires dont les détails ont déjà été avancés au second chapitre.

![](_page_34_Figure_4.jpeg)

*Fig 4.2- Fenêtre des écoulements élémentaires.*

![](_page_34_Figure_6.jpeg)

*Fig 4.3- Exemple d'écoulements élémentaires : Ecoulement autour d'une plaque verticale.*

Solid Convert

Ë

product at www.SolidDocuments.com

#### 4.2.3- Fenêtre des superpositions

Cette fenêtre permet à l'utilisateur de choisir une multitude de combinaisons afin de superposer diverses écoulements élémentaires.

![](_page_35_Picture_75.jpeg)

*Fig 4.4- Exemple de superpositions quelconques.*

## 4.2.4- Fenêtre des exemples prédéfinies de superpositions

Cette fenêtre permet à l'utilisateur de choisir l'une des supperpositions les plus utilisées en Mécanique des Fluides. Elles sont prédéfinies avec des valeurs par défauts afin d'éviter à l'utilisateur de rentrer des valeurs incohérentes.

ë

product at www.SolidDocuments.com

**PDF** 

 $\left\langle \right\rangle$ 

| Exemples de superposition des écoulements élémentaires: X |  |
|-----------------------------------------------------------|--|
| Quitter                                                   |  |
|                                                           |  |
| Demi solide de RANKINE                                    |  |
| Solide de RANKINE                                         |  |
|                                                           |  |
| Ecoulement de type doublet                                |  |
|                                                           |  |
| Superposition d'une source et d'un vortex                 |  |
|                                                           |  |

*Fig 4.5- Fenêtre des exemples de superpositions.*

![](_page_36_Picture_51.jpeg)

*Fig 4.6- Exemple de superpositions prédéfinies : Solide de Rankine.*

product at www.SolidDocuments.com

**PDF** 

# 4.3- Conclusion

Tous les sous programmes réalisés dans les précédents chapitres se sont concrétisés par la réalisation d'un seule programme à travers une interface graphique commune, facile à utiliser, qui permet le lancement des divers sous programmes en fonction du choix de l'utilisateur.

Ce programme pincipale contient aussi une rubrique qui permet de visualiser n'importe quelle superposition d'écoulements élémentaires.

product at www.SolidDocuments.com

#### CONCLUSION GENERALE

Nous pouvons dire que l'objectif final de ce travail a été pleinement atteint. En effet, nous avons, d'une part, introduit l'utilisation du logiciel de calcul symbolique "*Maple*" dans le calcul scientifique notamment pour les écoulements potentiels en Mécanique des Fluides. D'autre part, nous avons réalisé un programme à caractère pédagogique qui apportera une aide aux enseignants dans cette discipline afin de faciliter aux étudiants la compréhension des écoulements à potentiels de vitesses (ou écoulements irrotationnels).

Dans ce travail, nous avons donc effectué tous les calculs nécessaires et visualisé graphiquement n'importe quel écoulement potentiel en utilisant le principe de superposition des écoulements élémentaires en utilisant uniquement les commandes du logiciel "*Maple*".

Dans une première partie, nous avons donné les fonctions de courant et potentiel des vitesses ainsi que les composantes du champ de vitesses pour les écoulements élémentaires. Ensuite, nous avons appliqué le principe de superposition des écoulements élémentaires afin d'obtenir des écoulements plus complexes. Nous avons ainsi déterminé la fonction de courant, le potentiel des vitesses et le champ de vitesses pour chaque écoulement résultant. Finalement, nous avons développé un programme utilisant les "*Maplets*" qui donne automatiquement la fonction de courant et le potentiel des vitesses de n'importe quel écoulement par la seule connaissance de sa fonction potentielle complexe.

Dans une seconde partie, les programmes individuels réalisés dans la première partie sont regroupés en un seule programme à travers une interface graphique commune, facile à utiliser, qui permet le lancement des divers modules en fonction du choix de l'utilisateur. Ce programme pincipale contient aussi une rubrique qui permet de visualiser n'importe quelle superposition d'écoulements élémentaires ainsi qu'une autre concernant certains types de superpositions prédéfinis.

En fin, nous pouvons dire que nous avons exposé les principaux éléments de la théorie des écoulements potentiels élémentaires en se servant des commandes du logiciel « *Maple ».* Les visualisations des carcatéristiques de ces écoulements sont aussi faites grâce à ce logiciel très puissant qui nous a permi d'économiser des centaines de lignes de programmation par l'utilisation des « *Maplets* ».

**SOLID CONVERTER PDF** 

![](_page_39_Picture_1.jpeg)

SOLID CONVERTER

To remove this message, purchase the<br>product at www.SolidDocuments.com

PDF

# **Annexe 1 :** *Instructions utilisées dans le programme.*

![](_page_40_Picture_227.jpeg)

SOLID CONVERTER

To remove this message, purchase the<br>product at www.SolidDocuments.com

PDF

## **Annexe 2:** *Programme de calcul des fonctions et*

```
> restart;
> with(Maplets[Elements]):
\ge courant := \text{proc}()local fonction,z;
         use Maplets[Tools] in
              fonction := Get('TF1':: algebraic);end use;
              evalc(Im(fonction));
   end proc:
poten := proc()local fonction,z;
         use Maplets[Tools] in
              fonction := Get( 'TF1'::algebraic );
           end use;
                evalc(Re(fonction));
 end proc:
> maplet := Maplet( Window( 'title'="Détermination des fonctions psi et phi",'height'=250,
                 'width'=500,'toolbar' = ToolBar(ToolBarButton("Quitter", Shutdown())),
\Gamma'background'=turquoise,
        [ 'background'=cyan,"Entrer une expression de la variable complexe z sous la
               forme (x+I^*y):"
        ],
              TextField['TF1'](50,'value'=-gamma/(2*pi)*I*ln(x+I*y)),
              TextField['TF2'](), TextField['TF3'](),
                 [ 'background'=turquoise,Button( "Fonction de
               courant",'height'=30,'width'=200,foreground=blue, Evaluate('TF2' = "courant"
             ) ),Button( " Potentiel des vitesses",'height'=30,'width'=200,foreground=red,
                     Evaluate(TF3' = "poten" ))
                  ]
     ]
                       ) ):
```
Maplets[Display]( maplet );

SOLID CONVERTER

To remove this message, purchase the

product at www.SolidDocuments.com

# **Annexe 3 :** *Programme de visualisation des écoulements potentiels.*

> restart;with(plottools):with(plots):with(Maplets[Elements]): > reference:=proc(refe) local myprog,maplet,superpos,Affichage,result,maplet3d,champ; ########################################################################### ###### PROCEDURE GLOBALE ### ###########################################################################  $>$  if (refe=1) then myprog:=proc(prog) local maplet3d,result,Affichage; if (prog=1) then Affichage:=proc(cas) > local qv,k,p,psi,phi,N,xs,ys; > ########################################################################### ###### PROCEDURE DES ECOULEMENTS ELEMENTAIRES #### ########################################################################### ## ### ECOULEMENT DE TYPE SOURCE ################ use Maplets[Tools] in  $> xs := Get('xs1'::numeric);$  $>$   $qv := Get('qv1':numberic);$  $ys := Get('ys1'::numeric);$ end use: >  $>$  N:=30;  $>$  psi:=qv/6.28\*arctan(y-xs,x-ys): phi:=qv/12.56\*ln((x-ys)^2+(y-xs)^2): > for k from -N to N do > if (cas=1) then p[k]:=implicitplot(psi=k,x=-10..10,y=-10..10,color=blue,'title'="Lignes de courant" )  $elif (cas=2) then$  $p[k]:=implicitplot(phi=k,x=-10..10,y=-10..10,color=red,'title'=''Lignes equipotentielles")$  $>$ else  $>$  p[k]:=implicitplot([psi=k,phi=k],x=-10..10,y=-10..10,color=[blue, red]) > end if:  $>$  od: >  $>$  display(seq(p[k],k=-N..N)); > end: champ:=proc() local g0,phi,xs,ys,qv; use Maplets[Tools] in  $\geq$  xs := Get('xs1'::numeric);  $>$   $qv := Get('qv1'::numeric);$ 

**SOLID CONVERTER PDF** 

To remove this message, purchase the

product at www.SolidDocuments.com

![](_page_43_Picture_186.jpeg)

SOLID CONVERTER

To remove this message, purchase the<br>product at www.SolidDocuments.com

**PDF** 

```
> if (cas=1) then
              p[k] := implicitplot(psi=k, x=10..10, y=10..10, color=blue, 'title'="Lignes de
courant")
> elif (cas=2) then
p[k]:=implicitplot(phi=k,x=-10..10,y=-10..10,color=red,'title'=''Lignes equipotentielles")> else
> p[k]:=implicitplot([psi=k,phi=k],x=-10..10,y=-10..10,color=[blue,red])> end if:
> od:
> display(seq(p[k],k=-N..N));
>
> end:
                    champ:=proc()
                      local g0,phi,q0,alpha;
                         use Maplets[Tools] in
> q0 := Get('q01':numeric);> alpha := Get( 'alpha1'::numeric );
> end use;
> phi := q0*x*cos(alpha+p) + q0*ysin(alpha+p) + 3.14/180:
g0:=\text{fieldplot}([\text{diff}(phi,x),\text{diff}(phi,y)],x=-10..10,y=-10..10,\text{arrows}=THICK,color=orange):display(g0);
               end:
maplet3d := Maplet(Window('title'= " Ecoulement uniforme",'toolbar' =
                 ToolBar(ToolBarButton("Quitter", Shutdown())),
   \overline{a}'background'="#CCFFCC" ,
               [ " Vitesse d'écoulement q0 en [m/s] : ", TextField['q01'](3,'value' = 1), "
                   Angle d'incidence alpha en \lceil \circ \rceil :", TextField['alpha1'](3,'value' =
                    0),'background'="#FFFFCC"
                ],
                    Plotter['PL1']('height'=320),MathMLViewer['MMLV1']('height'=100,
                     'width'=550),
               \lceil'background'="#CCFFCC", Button("Lignes de
                   courant",foreground=blue,Action( Evaluate('PL1' =
                    'Affichage(1)'),Evaluate('MMLV1'='psi=q[0]*y*cos(alpha)-
                     q0*x*sin(alpha)')) ), Button("Lignes
                      equipotentielles",foreground=red,Action( Evaluate('PL1' =
'Affichage(2)'),Evaluate('MMLV1'='phi=q[0]*x*cos(alpha)+q0*y*sin(alpha)'))),
                         Button("Ensemble", Action(Evaluate('PL1' =
                        'Affichage(3)'),Evaluate('MMLV1'='f(z)=q[0]*z*exp(-I*alpha)'))
              ), Button("Champ de vitesses",foreground=orange, Action(Evaluate('PL1' =
               \text{'champ()'},Evaluate('MMLV1'='q = q0*cos(alpha)+I*q0*sin(alpha)')))
               ]
            ]
                         )):
       result := Maplets[Display](maplet3d):
     elif (prog=3) then
        Affichage:=proc(cas)
```
This document was created using

**SOLID CONVERTER** 

To remove this message, purchase the

product at www.SolidDocuments.com

**PDF** 

local Gamma,qv,k,p,psi,phi,N,xv,yv; ### ECOULEMENT TOURBILLONNAIRE ############################# use Maplets[Tools] in Gamma:= Get( 'Gamma1'::numeric );  $xy := Get('xv1'::numeric');yv := Get('yv1'::numeric');$ end use;  $N:=30$ : psi :=  $-1/12.56*Gamma*Imm^*ln((x-xv)^2+(y-yv)^2)$ : phi :=  $1/6.28*Gamma*4arctan(y-yv, x-xv)$ : for k from -N to N do if (cas=1) then p[k]:=implicitplot(psi=k,x=-10..10,y=-10..10,color=blue,'title'="Lignes de courant" ) elif (cas=2) then  $p[k]:=implicitplot(phi=k,x=-10..10,y=-10..10,color=red,'title'="Lignes equipotentielles")$ else  $p[k]:=implicitplot([psi=k,phi=k],x=-10..10,y=-10..10,color=[blue,red])$ end if: od: display( $seq(p[k], k=-N..N)$ ); end: champ:=proc() local g0,phi,Gamma,xv,yv; use Maplets[Tools] in Gamma := Get( 'Gamma1'::numeric );  $xv:=$  Get( $'xv1'$ ::numeric); yv:= Get( 'yv1'::numeric ); end use; phi :=  $1/6.28*Gamma*4arctan(y-yy, x-xy)$ :  $g0:=\text{fieldplot}([\text{diff}(phi,x),\text{diff}(phi,y)],x=-10..10,y=-10..10,\text{arrows}=THICK,color=orange):$ display(g0); end: maplet3d := Maplet(Window( 'title'= " Ecoulement tourbillonnaire",'toolbar' = ToolBar(ToolBarButton("Quitter", Shutdown())),  $\Gamma$ [ " (xv , yv ): Coordonnées du vortex ",'background'="#FFFFCC" ], 'background'="#CCFFCC", [ " Circulation Gamma en  $[m^2/s]$  :", TextField['Gamma1'](3,'value' = 30)," xv en [m] :", TextField['xv1'](3,'value' = 0),"yv en [m] :", TextField['yv1'](3,'value'  $= 0$ ), 'background'="#FFFFCC" ], Plotter['PL1']('height'=280),MathMLViewer['MMLV1']('height'=70, 'width'=500), [ 'background'="#CCFFCC",Button("Lignes de courant",foreground=blue,

```
Action(Evaluate('PL1' = 'Affichage(1)'),Evaluate('MMLV1'='psi=-
```
**SOLID CONVERTER PDF** 

To remove this message, purchase the

product at www.SolidDocuments.com

```
1/4*Gamma*Im(n^*x[v]/^2+(y-y[v])^2/(pi'))), Button("Lignes
             équipotentielles",foreground=red,Action(
            Evaluate( 'PL1' = 'Affichage(2)'), Evaluate( 'MMLV1' = 'phi=1/(2*pi)*Gamma*Gamma*arctan((y-y[y])/(x-x[y]))')),
   Button("Ensemble", Action( Evaluate('PL1' = 'Affichage(3)'), Evaluate('MMLV1'='f(z) = -
           I * Gamma / (2*pi) * ln(z-z[v]))), Button ("Champ de
            vitesses",foreground=orange,Action( Evaluate('PL1' =
              \text{Champ}()<sup>'</sup>),Evaluate('MMLV1'='q = -1/4*Gamma*(2*x-2*xv)/(pi*((x-
                 xy)^2 + (y-(vv)^{2})-I*
                1/4*Gamma*(2*y-2*yv)/(pi*((x-xv)^2+(y-yv)^2))'))]
]
       )):
                  result := Maplets[Display](maplet3d):
               elif (prog=4) then
            Affichage:=proc(cas)
> local qv,k,p,psi,phi,N,xp,yp;
> ### ECOULEMENT DE TYPE PUITS #############################
> use Maplets[Tools] in
> xp:=Get('xp1'::numeric );
                      yp:=Get( 'yp1'::numeric );
> qv := Get('qv1'::numeric);> end use;
> N:=100:
                   for k from -N to N do
> phi := -1/12.56*qv*ln((x-xp)^2+(y-yp)^2):
                       psi := -1/6.28*qv*arctan(y-yp, x-xp):
> if (cas=1) then
p[k]:=implicitplot(psi=k,x=-10..10,y=-10..10,color=blue,'title'="Lignes de courant" )
> elif (cas=2) then
p[k]:=implicitplot(phi=k,x=-10..10,y=-10..10,color=red,'title'="Lignes equipotentielles")
> else
> p[k]:=implicitplot([psi=k,phi=k],x=-10..10,y=-10..10,color=[blue,red])> end if:
> od:
>
> display(seq(p[k],k=-N..N));
>
> end:
               champ:=proc()
                 local g0,phi,qv,xp,yp;
                     use Maplets[Tools] in
> qv := Get('qv1':numeric);> xp := Get('xp1':numberic');
```
**SOLID CONVERTER PDF** 

To remove this message, purchase the

product at www.SolidDocuments.com

![](_page_47_Picture_184.jpeg)

SOLID CONVERTER PDF

To remove this message, purchase the<br>product at www.SolidDocuments.com

```
for k from -N to N do
                     if (cas=1) then
p[k]:=implicitplot(psi=k,r=0..10,theta=0..2*Pi,color=blue, coords=polar,'title'="Lignes de
courant")
> elif (cas=2) then
p[k]:=implicitplot(phi=k,r=0..10,theta=0..2*Pi,color=red, coords=polar,'title'="Lignes
equipotentielles")
> else
> p[k]:=implicitplot([psi=k,phi=k],r=0..10,theta=0..2*Pi,color=[blue,red],coord=s-polar)> end if:
> od:
>
> display(seq(p[k],k=-N..N));
> else
   psi := A*exp(1/2*n*hnr^2*cos(theta)^2+r^2*sin(theta)^2)*sin(n*arctan(r*sin(theta),
r*cos(theta))):
\geq\text{pi} := A^* \exp(1/2^* n^* \ln(r^2 * \cos(\theta))^{2} + r^2 * \sin(\theta))^{2} \cos(n^* \arctan(r^* \sin(\theta))),r*cos(theta))) :
           for k from -N to N do
                         if (cas=1) then
p[k]:=implicitplot(psi=k,r=0..10,theta=0..Pi/2,color=blue, coords=polar,'title'="Lignes de
courant")
> elif (cas=2) then
p[k]:=implicitplot(phi=k,r=0..10,theta=0..Pi/2,color=red, coords=polar,'title'="Lignes
equipotentielles")
>else
> p[k]:=implicitplot([psi=k,phi=k],r=0..10,theta=0..Pi/2,color=[blue, red], coords=polar)
> end if:
> od:
>
> display(seq(p[k],k=-N..N));
             end if;
> end:
maplet3d := Maplet(Window( 'title'= "Ecoulement autour d'un angle", 'toolbar' =
ToolBar(ToolBarButton("Quitter", Shutdown())),
[
     ["n = pi / alpha ",'background'="#FFFFCC"," alpha : Angle entre les deux parois "
     ],'background'="#CCFFCC",
      [ "Constante A :", TextField['A1'](10,'value' = 3)," Constante n:",
          TextField['n1'](10, 'value' = 0.5), 'background'="#FFFFCC"
       ],
   Plotter['PL1']('height'=320),MathMLViewer['MMLV1']('height'=100,'width'=600),
         [ 'background'="#CCFFCC", Button("Lignes de courant",foreground=blue,
           Action(Evaluate('PL1')'Affichage(1)'),Evaluate('MMLV1'='psi=A*exp(1/2*n*ln(x^2+y^2))*sin(n*arctan(y/x))') )),
           Button("Lignes équipotentielles",foreground=red,Action( Evaluate('PL1' =
'Affichage(2)'),Evaluate('MMLV1'='phi=A*exp(1/2*n*ln(x^2+y^2))*cos(n*arctan(y/x))') )),
\geq
```
**SOLID CONVERTER** 

To remove this message, purchase the

product at www.SolidDocuments.com

**PDF** 

```
Button("Ensemble",Action( Evaluate('PL1' = 'Affichage(3)'),Evaluate('MMLV1'='f(z)=A
* Z^n(Y))
        ]
]
    )):
> result := Maplets[Display](maplet3d):
     elif (prog=6) then
       Affichage:=proc(cas)
> local a,q0,k,p,psi,phi,N;
### ECOULEMENT AUTOUR D'UNE PLAQUE VERTICALE #################
> use Maplets[Tools] in
> q0:= Get( 'q01'::numeric );
> a := Get( 'a1'::numeric );
> end use;
>
> N:=50;
> psi := 1/2*abs(limit(y*exp(-.5*ln(abs(1-y^2/a^2)))*cos(.5*(1/2-1/2*signum(1-
y^2/a^2))*Pi)/a-I*y*exp(-.5*ln(abs(1-y^2/a^2)))*sin(.5*(1/2-1/2*signum(1-y^2/a^2))*Pi)/a,
y = 2*a))*csgn(2*x*y-I*x^2+I*y^2-I*a^2)*(2*(x^4+2*x^2*y^2+2*x^2*a^2+y^4-
2*y^2*a^2+a^4)^(1/2)-2*x^2+2*y^2-2*a^2)^(1/2:
> phi := 1/2*abs(limit(y*exp(-.5*ln(abs(1-y^2/a^2)))*cos(.5*(1/2-1/2*signum(1-
y^2/a^2))*Pi)/a-I*y*exp(-.5*ln(abs(1-y^2/a^2)))*sin(.5*(1/2-1/2*signum(1-y^2/a^2))*Pi)/a,
y = 2*a)*(2*(x^4+2*x^2*y^2+2*x^2*a^2+y^4-2*y^2*a^2+a^4)^(1/2)+2*x^2-
2*y^2+2*a^2)(1/2):
> for k from -N to N do
> if (cas=1) then
p[k]:=implicitplot(psi=k,x=-10..10,y=0..20,color=blue,'title'="Lignes de courant")
> elif (cas=2) then
p[k]:=implicitplot(phi=k,x=-10..10,y=0..20,color=red,'title'=''Lignes equipotentielles")> else
> p[k]:=implicitplot([psi=k,phi=k],x=-10..10,y=0..20,color=[blue,red])> end if:
> od:
>
> display(seq(p[k],k=-N..N));
> end:
  maplet3d := Maplet(Window( 'title'= " Ecoulement autour d'une plaque vertical",'toolbar' =
ToolBar(ToolBarButton("Quitter", Shutdown())),
\Gamma'background'="#CCFFCC" ,
 [ " Vitesse d'ecoulement q0 en [m / s] : ", TextField['q01'](3,'value'= 1), "Longueur de la
plaque a en [m] :", TextField['a1'](3,'value'= 10) ,'background'="#FFFFCC"
 ],
   Plotter['PL1']('height'=320),MathMLViewer['MMLV1']('height'=100, 'width'=600),
       [ 'background'="#CCFFCC",Button("Lignes de courant",foreground=blue,Action(
      Evaluate('PL1' = 'Affichage(1)'),Evaluate('MMLV1'='psi = 1/2*q0*csgn(2*x*y-I*x^2+I*y^2-I*a^2)*(2*(x^4+2*x^2*y^2+2*x^2*a^2+y^4-2*y^2*a^2+a^4)^(1/2)-
```
This document was created using

**SOLID CONVERTER PDF** 

To remove this message, purchase the

product at www.SolidDocuments.com

```
2*x^2+2*y^2-2*a^2)^(1/2)')), Button("Lignes
         equipotentielles",foreground=red,Action( Evaluate('PL1' =
          'Affichage(2)'),Evaluate('MMLV1'='phi =
          1/2*q0*(2*(x^4+2*x^2*y^2+2*x^2*a^2*y^4-2*y^2*a^2+a^4)^(1/2)+2*x^2-2*y^2+2*a^2)((1/2)')),
             Button("Ensemble",Action( Evaluate('PL1' =
             'Affichage(3)'),Evaluate('MMLV1'='f(z)=q[0] * sqrt (z^2 + a^2)')) )
     ]
 ]
                   )):
> result := Maplets[Display](maplet3d):
           end if:
   end:
         maplet := Maplet( Window( 'title'= "choix type d'écoulement à
           visualiser:",('height'=320,'width'=400,'toolbar' =
          ToolBar(ToolBarButton("Quitter", Shutdown())),
               [TextField['TF3']('editable' = 'false')],BoxLayout('background'=turquoise,
                BoxColumn('halign'='left','valign'='none','background'=turquoise,
                     BoxCell(Button(" Ecoulement Uniforme
                  ",'height'=30,'width'=360,foreground=blue,Evaluate('TF3'='myprog(2)') )),
                      BoxCell(Button(" Ecoulement de type source
                   ",'height'=30,'width'=360,foreground=blue,Evaluate('TF3'='myprog(1)')
                    )),
     BoxCell(Button(" Ecoulement de type puits
              ",'height'=30,'width'=360,foreground=blue,Evaluate('TF3'='myprog(4)') )),
                BoxCell(Button(" Ecoulement tourbillonnaire
             ",'height'=30,'width'=360,foreground=blue, Evaluate('TF3'='myprog(3)'))),
                 BoxCell(Button(" Ecoulement autour d'un angle
                  ",'height'=30,'width'=360,foreground=blue,
                      Evaluate('TF3'='myprog(5)'))),BoxCell(Button("Ecoulement autour
                      d'une plaque verticale ",foreground=blue,'height'=30,'width'=360,
                Evaluate(TF3' = 'myprog(6)')))
                     \lambda)
                                   \mathbf{)}:
> Maplets[Display](maplet):
       elif (refe=2) then
          superpos:=proc(choix)
                local Affichage,maplet3d,result;
                   if(choix=1)then
                        Affichage:=proc(cas)
                             local alpha,qv,q0,k,p,psi,phi,N,xs,ys;
###########################################################################
```
###### PROCEDURE D'EXEMPLES DE SUPERPOSITION #### ###########################################################################

This document was created using

**SOLID CONVERTER PDF** 

To remove this message, purchase the

product at www.SolidDocuments.com

![](_page_51_Picture_209.jpeg)

SOLID CONVERTER PDF

To remove this message, purchase the<br>product at www.SolidDocuments.com

![](_page_52_Picture_189.jpeg)

This document was created using

SOLID CONVERTER PDF

To remove this message, purchase the<br>product at www.SolidDocuments.com

```
TextField['yp1'](3,'value'=0)]
       ],
       [ Label( "Ecoulement uniforme ", 'font' = Font( "times",bold,
          16)),'background'="#FFFFCC",["Angle d'incidance alpha en [°] :
          TextField['alpha1'](3,'value'=0)],[" Vitesse D'écoulement q0 en [m/s] :",
              TextField['q01'](3, 'value'=1)]],
   Plotter['PL1']('height'=320),
     [ 'background'="#CCFFCC", Button("Lignes de courant",foreground=blue,
     Evaluate(PL1' = 'Affichage(1)')), Button("Lignes équipotentielles", foreground=red,
              Evaluate('PL1' = 'Affichage(2)') ),
             Button("Ensemble", Evaluate('PL1' = 'Affichage(3)'))
    ]
  ]
       )):
          result := Maplets[Display](maplet3d):
               elif (choix=3) then
               Affichage:=proc(cas)
                  local qv,k,p,psi,phi,N,xd,yd,alpha;
  > ### DOUBLET #############################
> use Maplets[Tools] in
> xd := Get('xd1'::numeric);yd:= Get( 'yd1'::numeric );
> qv := Get('qv1':numberic);alpha:= Get( 'alpha1'::numeric );
> end use;
>
> N:=30:
      psi := -qv^2*sin(-alpha*3.14/180)*(x-xd)/((x-xd)^2+(y-yd)^2)-qv^2*cos(-
alpha*3.14/180)*(y-yd)/((x-xd)^2+(y-yd)^2):
      phi := qv^2*cos(-alpha*3.14/180)*(x-xd)/((x-xd)^2+(y-yd)^2)-qv^2*sin(-
alpha*3.14/180)*(y-yd)/((x-xd)^2+(y-yd)^2):
> for k from -N to N do
> if (cas=1) then
     p[k]:=implicitplot(psi=k,x=-10..10,y=-10..10,color=blue,title'='Lignes de courant'')> elif (cas=2) then
     p[k]:=implicitplot(phi=k,x=-10..10,y=-10..10,color=red,'title'="Lignes
equipotentielles")
> else
> p[k]:=implicitplot([psi=k,phi=k],x=-10..10,y=-10..10,color=[blue,red])> end if:
> od:
>
> display(seq(p[k],k=-N..N));
>
```
**SOLID CONVERTER** 

To remove this message, purchase the

product at www.SolidDocuments.com

**PDF** 

![](_page_54_Picture_204.jpeg)

SOLID CONVERTER PDF

To remove this message, purchase the<br>product at www.SolidDocuments.com

```
>
> end:
maplet3d := Maplet(Window( 'title'= " Superposition d'une source et un
                    vortex",'height'=600,'width'=600,'toolbar' =
                     ToolBar(ToolBarButton("Quitter",
                           Shutdown())),
                   [ 'background'="#CCFFCC",
                       [ 'background'="#CCFFCC",[ Label( "Source", 'font' = Font(
                          "times",bold,
                             16)),'background'="#FFFFCC", ["Débit volumique en
                                [m^2/s]:",TextField['qv1'](3,'value'=15)], ["Xs en [m] :
                          ",
                              TextField['xs1'](3,'value'=0)],[" Ys en [m] :
                            TextField['ys1'](3,'value'=0)]],[Label( "Vortex", 'font' = Font(
                             "times",bold,
                            16)),'background'="#FFFFCC",[" Circulation Gamma en [m^2
                                    \sqrt{s}:",
                          TextField['Gamma1'](3,'value'=15)],["Xv en [m] :
                                      ",
                                TextField['xv1'](3,'value'=0)],["Yv en [m]:
                                      ",
                                 TextField['yv1'](3,'value'=0)]
                      ]
                  ],
       Plotter['PL1']('height'=320),
    [ 'background'="#CCFFCC",
         Button("Lignes de courant",foreground=blue, Evaluate('PL1' = 'Affichage(1)') ),
        Button("Lignes équipotentielles",foreground=red, Evaluate('PL1' = 'Affichage(2)') ),
        Button("Ensemble", Evaluate('PL1' = 'Affichage(3)'))
    ]
]
          ) ):
> result := Maplets[Display](maplet3d):
> end if:
                   end:
maplet := Maplet( Window('height'=220,'width'=420,( 'title'= " Exemples de superposition des
écoulements élémentaires:",'toolbar' = ToolBar(ToolBarButton("Quitter", Shutdown())),
[TextField['TF3']('editable' = 'false')],BoxLayout('background'="#FFE7FD",
     BoxColumn('halign'='left','valign'='none','background'="#FFE7FD",
     BoxCell(Button(" Demi solide de RANKINE
         ",'height'=30,'width'=360,foreground="#990099",Evaluate('TF3'='superpos(1)') )),
           BoxCell(Button(" Solide de RANKINE
            ",'height'=30,'width'=360,foreground="#990099",Evaluate('TF3'='superpos(2)')
            )),
```

```
BoxCell(Button(" Ecoulement de type doublet
",'height'=30,'width'=360,foreground="#990099",Evaluate('TF3'='superpos(3)') )),
```
product at www.SolidDocuments.com

```
BoxCell(Button("Superposition d'une source et d'un vortex
         ",'height'=30,'width'=360,foreground="#990099", Evaluate('TF3'='superpos(4)')))
                ))
               \lambda)):
> Maplets[Display](maplet):
> elif (refe=3) then
                Affichage:=proc(cas)
> local Gamma,qvs,k,p,psi,phi,N,xs,xv,ys,yv,qvp,xp,yp,q0,alpha;
\overline{\phantom{a}}###########################################################################
####### PROCEDURE DE SUPERPOSITION #####
###########################################################################
> use Maplets[Tools] in
> Gamma:= Get( 'Gamma1'::numeric );
                     xs:= Get('xs1'::numeric);xv:= Get( 'xv1'::numeric );
                     ys:= Get( 'ys1'::numeric );
> qvs := Get( 'qvs1'::numeric );
                     yv:= Get( 'yv1'::numeric );
                      xp:= Get('xp1'::numeric);yp:= Get( 'yp1'::numeric );
                     q0:= Get('q01'::numeric);
                     alpha:= Get( 'alpha1'::numeric );
                     qvp:= Get( 'qvp1'::numeric )
> end use;
>
> N:=30;
> psi := 1/6.28*qvs*arctan(y-ys, x-xs)-1/6.28*qvp*arctan(y-yp, x-
xp)+q0*y*cos(alpha*bh-a*3.14/180)-q0*x*sin(alpha*b.14/180)-1/12.56*Gamma*6amma*ln((x-xv)^2+(y-w))yy)^{\wedge}2:
       phi := 1/12.56*qvs*ln((x-xs)^2+(y-ys)^2)-1/12.56*qvp*ln((x-xp)^2+(y-ys)^2)yp)^2)+q0*x*cos(alpha*3.14/180)+q0*y*sin(alpha*3.14/180)+1/6.28*Gamma*arctan(y-yv,
X-XV):
> for k from -N to N do
> if (cas=1) then
 p[k]:=implicitplot(psi=k,x=-10..10,y=-10..10,color=blue, title="lignes de courant")
> elif (cas=2) then
p[k]:=implicitplot(phi=k,x=-10..10,y=-10..10,color=red, title="lignes equipotentielles")> else
> p[k]:=implicitplot([psi=k,phi=k],x=-10..10,y=-10..10,color=[blue,red])> end if:
> od:
>
> display(seq(p[k],k=-N..N));
> end:
maplet3d := Maplet(Window( 'title'= " Superposition des écoulements élémentaires
",'toolbar' = ToolBar(ToolBarButton("Quitter", Shutdown())),
```
**SOLID CONVERTER** 

To remove this message, purchase the

product at www.SolidDocuments.com

**PDF** 

```
[ 'background'="#CCFFCC",
          [ 'background'="#CCFFCC",[Label( "Source", 'font' = Font( "times",bold,
       16)),'background'="#FFFFCC",['background'="#FFFFCC","Débit volumique en
         [m^2/s]:",TextField['qvs1'](3,'value'=20)], ["xs en [m] :
           'background'="#FFFFCC",TextField['xs1'](3,'value'=-2)],["ys en [m] :
            ",'background'="#FFFFCC", TextField['ys1'](3,'value'=0)]
      ],
          [ Label( "Vortex", 'font' = Font( "times", bold,
              16)),'background'="#FFFFCC",["Circulation en
                [m^2/s]:",'background'="#FFFFCC",TextField['Gamma1'](3,'value'=10)],
                   ["Xv en
            [m]: ",'background'="#FFFFCC", TextField['xv1'](3,'value'=0)],["yv
            en [m] : ",'background'="#FFFFCC",
                TextField['yv1'](3, 'value' = 5)]
           ],
           [ Label( "Puits", 'font' = Font( "times",bold,
                  16)),'background'="#FFFFCC",["Débit volumique en
              [m^2/s]:",'background'="#FFFFCC", TextField['qvp1'](3,'value'=20)],["xp en
                [m] : ","background'="#FFFFCC",
                TextField['xp1'](3,'value'=2)],["yp en [m] :
                ",'background'="#FFFFCC", TextField['yp1'](3,'value'=0)]
           ],
           [ Label(
                  "Ecoulement uniforme", 'font' = Font( "times",bold,
                  16)),'background'="#FFFFCC",["alpha en [°] :
                  ",'background'="#FFFFCC", TextField['alpha1'](3,'value'=0)],[" Vitesse
                 q0 en [m/s] :",'background'="#FFFFCC", TextField['q01'](3,'value'=1)]]
          ],
> Plotter['PL1']('height'=320),
> [ 'background'="#CCFFCC", Button("Lignes de courant",foreground=blue,
            Evaluate('PL1' = 'Affichage(1)') ), Button("Lignes"
             équipotentielles'', foreground=red, Evaluate('PL1' = 'Affichage(2)')),
>
                     Button("Ensemble", Evaluate('PL1' = 'Affichage(3)'))
      ]
    ]
 )):
> result := Maplets[Display](maplet3d):
   end if:
end:
 maplet := Maplet( Window('height'=190,'width'=400,('toolbar' =
             ToolBar(ToolBarButton("Quitter", Shutdown())),
             [TextField [TF3'] ('editable' = 'false' )],BoxLayout('background'="#DCFAE0",
             BoxColumn('halign'='left','valign'='none','background'="#DCFAE0",
            BoxCell(Button(" Ecoulements élémentaires
           ",'height'=30,'width'=360,foreground="#0B4B1C",Evaluate('TF3'='reference(1)')
                  ) ),
```
This document was created using

**SOLID CONVERTER** 

To remove this message, purchase the

product at www.SolidDocuments.com

**PDF** 

```
BoxCell(Button(" Superposition des écoulements élémentaires
          ",'height'=30,'width'=360,foreground="#0B4B1C",Evaluate('TF3'='reference(3)')
                  ) ),
           BoxCell(Button(" Exemples de superposition
          ",'height'=30,'width'=360,foreground="#0B4B1C",Evaluate('TF3'='reference(2)')
                     ) )
                 ) )
               \overline{)}) ):
> Maplets[Display](maplet):
```
======================== Fin du Programme ======================

SOLID CONVERTER PDF

To remove this message, purchase the

product at www.SolidDocuments.com